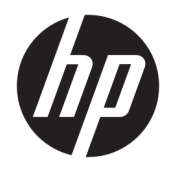

Referenčná príručka k hardvéru

© Copyright 2019 HP Development Company, L.P.

Windows je registrovaná ochranná známka alebo ochranná známka spoločnosti Microsoft Corporation v USA a iných krajinách.

Informácie uvedené v tomto dokumente sa môžu zmeniť bez predchádzajúceho upozornenia. Jediné záruky na produkty a služby spoločnosti HP sú uvedené vo vyhláseniach o výslovnej záruke, ktorá sa dodáva spolu s týmito produktmi a službami. Nič z uvedeného nemôže byť chápané tak, že zakladá dodatočnú záruku. Spoločnosť HP nie je zodpovedná za technické ani redakčné chyby alebo vynechania, ktoré tento dokument obsahuje.

Druhé vydanie: jún 2019

Katalógové číslo dokumentu: L58940-232

#### **Oznámenie o výrobku**

Táto príručka popisuje funkcie, ktoré sú spoločné pre väčšinu modelov. Niektoré funkcie nemusia byť vo vašom počítači k dispozícii.

Nie všetky funkcie sú dostupné vo všetkých vydaniach alebo verziách systému Windows. Systémy môžu na využívanie všetkých funkcií systému Windows vyžadovať inovovaný alebo samostatne zakúpený hardvér, ovládače, softvér alebo aktualizáciu systému BIOS. Operačný systém Windows 10 sa aktualizuje automaticky a táto možnosť je vždy zapnutá. Poskytovateľ internetových služieb si za to môže účtovať poplatky a na aktualizácie sa časom môžu vzťahovať ďalšie požiadavky. Podrobnosti nájdete na webovej lokalite <http://www.microsoft.com>.

Najnovšie používateľské príručky nájdete na lokalite [http://www.hp.com/support.](http://www.hp.com/support) Postupujte podľa pokynov a vyhľadajte svoj produkt. Potom vyberte položku **User Guides**  (Používateľské príručky).

#### **Podmienky používania softvéru**

Inštaláciou, kopírovaním, prevzatím alebo iným používaním ľubovoľného softvérového produktu predinštalovaného v tomto počítači vyjadrujete svoj súhlas s tým, že budete dodržiavať podmienky licenčnej zmluvy koncového používateľa (EULA) od spoločnosti HP. Ak s týmito licenčnými podmienkami nesúhlasíte, do 14 dní vráťte celý nepoužitý produkt (hardvér a softvér) a požiadajte o úplnú refundáciu. Na túto jedinú formu náhrady sa vzťahujú podmienky refundácie vášho predajcu.

Ak potrebujete akékoľvek ďalšie informácie alebo chcete požiadať o úplnú refundáciu ceny počítača, obráťte sa na svojho predajcu.

### **Informácie o príručke**

Táto príručka obsahuje základné informácie o možnostiach inovácie tohto modelu počítača.

- **VAROVANIE!** Označuje nebezpečné situácie, pri ktorých **môže** dôjsť k smrti alebo vážnemu zraneniu, ak sa im nevyhnete.
- **UPOZORNENIE:** Označuje nebezpečné situácie, pri ktorých **môže** dôjsť k menšiemu alebo stredne vážnemu zraneniu, ak sa im nevyhnete.
- **DÔLEŽITÉ:** Označuje informácie považované za dôležité, ale netýkajúce sa rizika (napríklad správy týkajúce sa poškodenia majetku). Upozorní používateľa na to, že ak nedodrží presne opísaný postup, môže dôjsť k strate údajov alebo poškodeniu hardvéru či softvéru. Obsahuje tiež základné informácie vysvetľujúce koncepciu alebo spôsob dokončenia úlohy.
- **POZNÁMKA:** Obsahuje ďalšie informácie, ktoré zvýrazňujú alebo dopĺňajú dôležité body hlavného textu.
- **TIP:** Poskytuje užitočné rady na dokončenie úlohy.

# **Obsah**

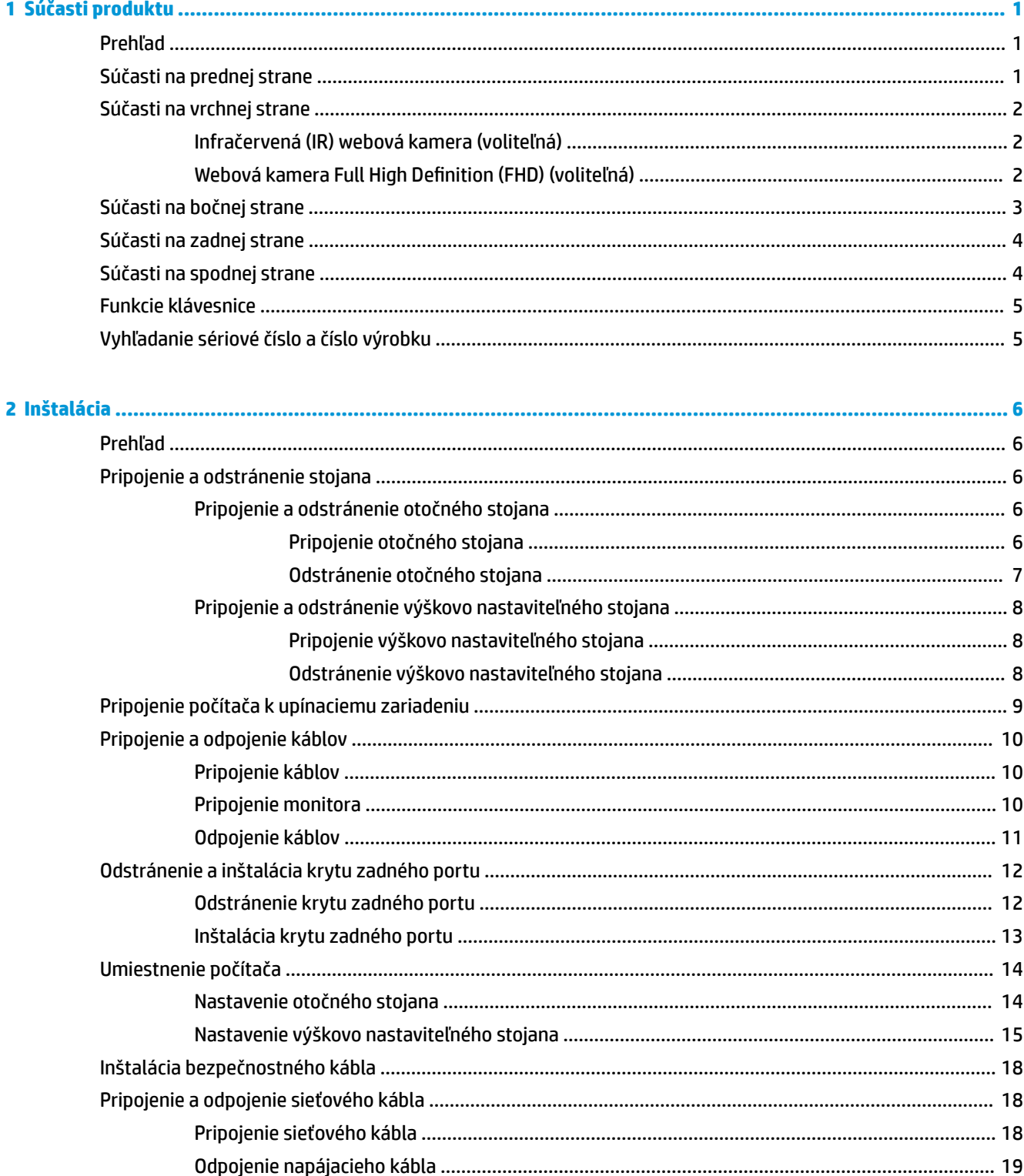

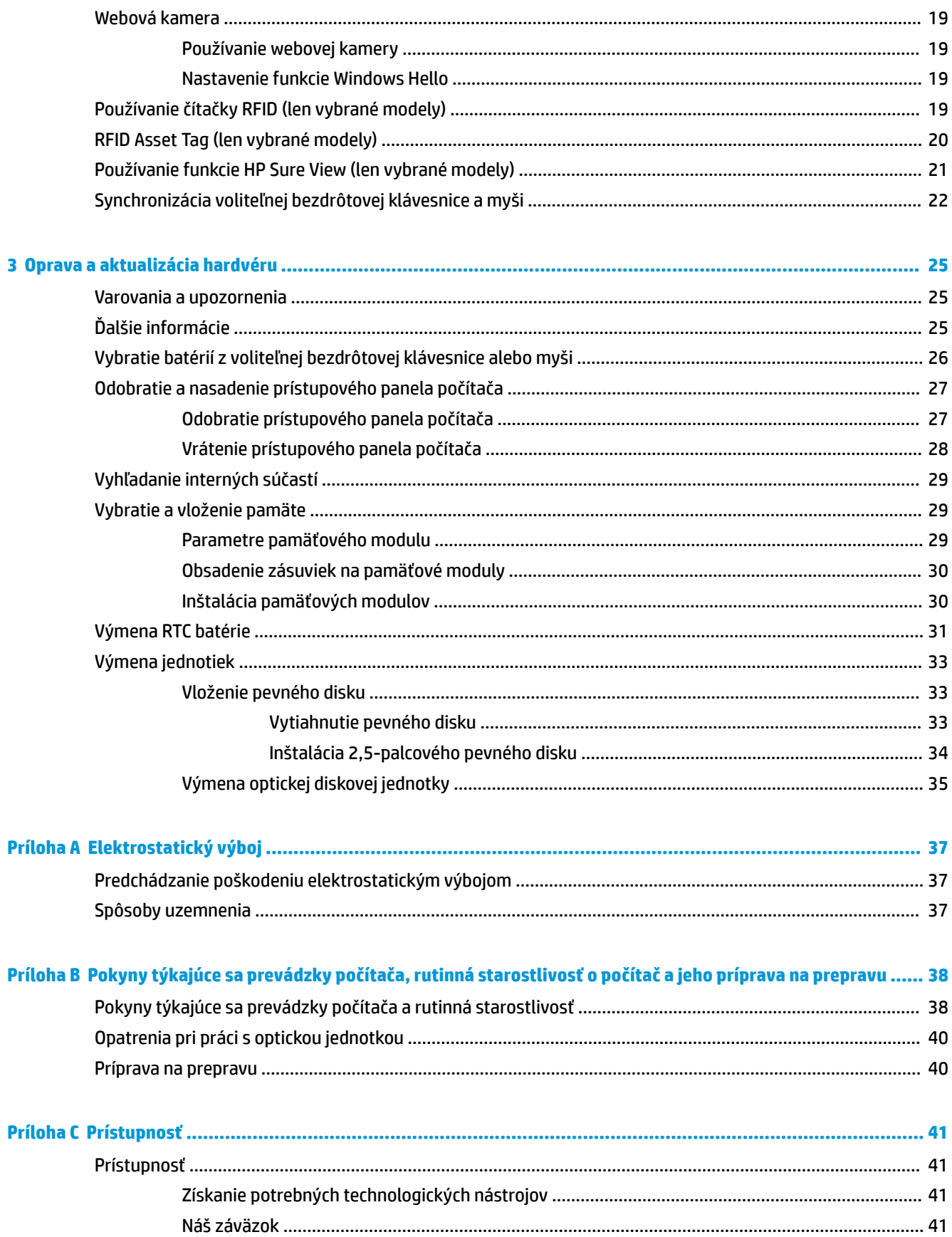

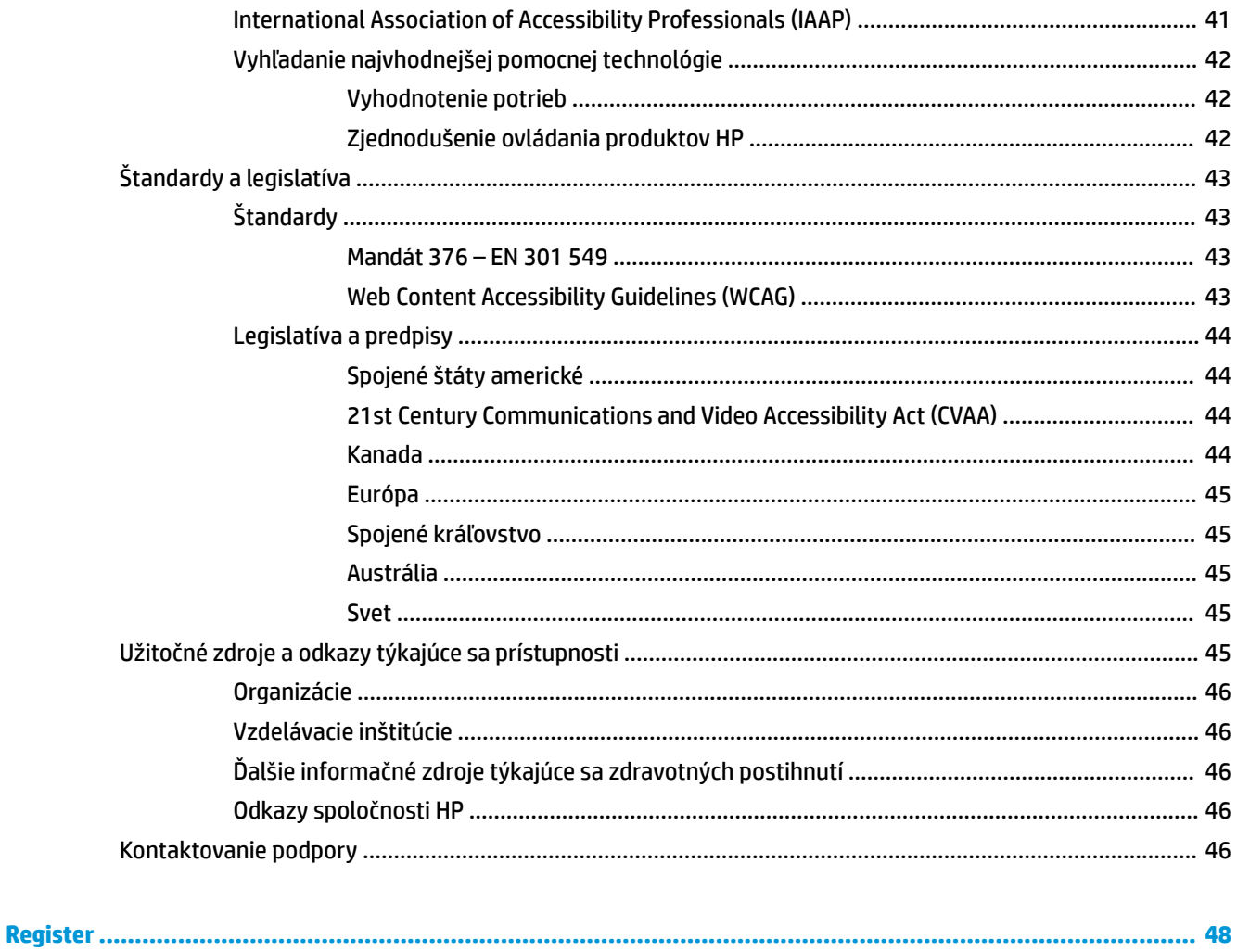

# <span id="page-8-0"></span>**1 Súčasti produktu**

# **Prehľad**

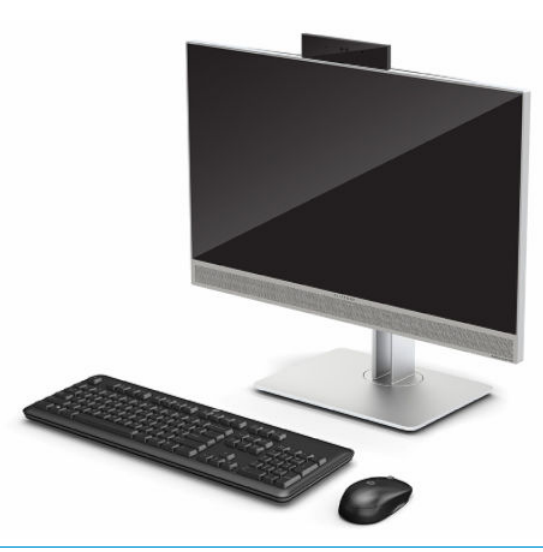

<sup>2</sup> POZNÁMKA: Najnovšie používateľské príručky nájdete na lokalite [http://www.hp.com/support.](http://www.hp.com/support) Postupujte podľa pokynov a vyhľadajte svoj produkt. Potom vyberte položku **User Guides** (Používateľské príručky).

Tento produkt používa elektronické štítky na označenie predpisov a vyhlásení. V časti Vyhľadanie sériové číslo [a číslo výrobku na strane 5](#page-12-0) nájdete informácie o ich zobrazení.

## **Súčasti na prednej strane**

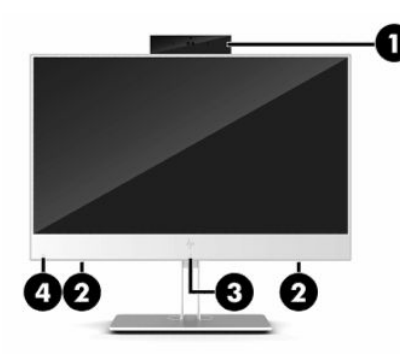

**Tabuľka 1-1 Súčasti na prednej strane**

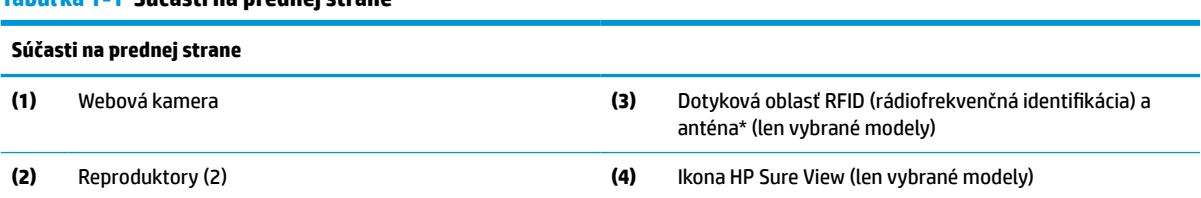

\* Anténa nie je z vonkajšej strany počítača viditeľná. S cieľom dosiahnuť optimálne šírenie signálu sa v tesnej blízkosti antény nesmú nachádzať žiadne prekážky.

#### <span id="page-9-0"></span>**Tabuľka 1-1 Súčasti na prednej strane (pokračovanie)**

#### **Súčasti na prednej strane**

Regulačné upozornenia pre bezdrôtové zariadenia nájdete v časti dokumentu *Regulačné, bezpečnostné a environmentálne upozornenia*, ktorý sa vzťahuje na vašu krajinu či oblasť.

Prístup k tejto príručke:

**▲** Vyberte tlačidlo **Štart**, položku **Pomoc a technická podpora HP** a potom položku **Dokumentácia HP**.

– alebo –

**▲** Vyberte tlačidlo **Štart**, položku **HP** a potom položku **Dokumentácia HP**.

# **Súčasti na vrchnej strane**

### **Infračervená (IR) webová kamera (voliteľná)**

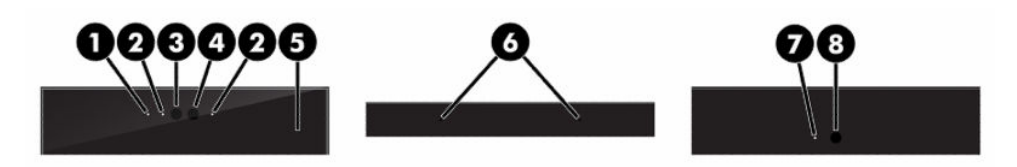

#### **Tabuľka 1-2 Súčasti infračervenej (IR) webovej kamery (voliteľné)**

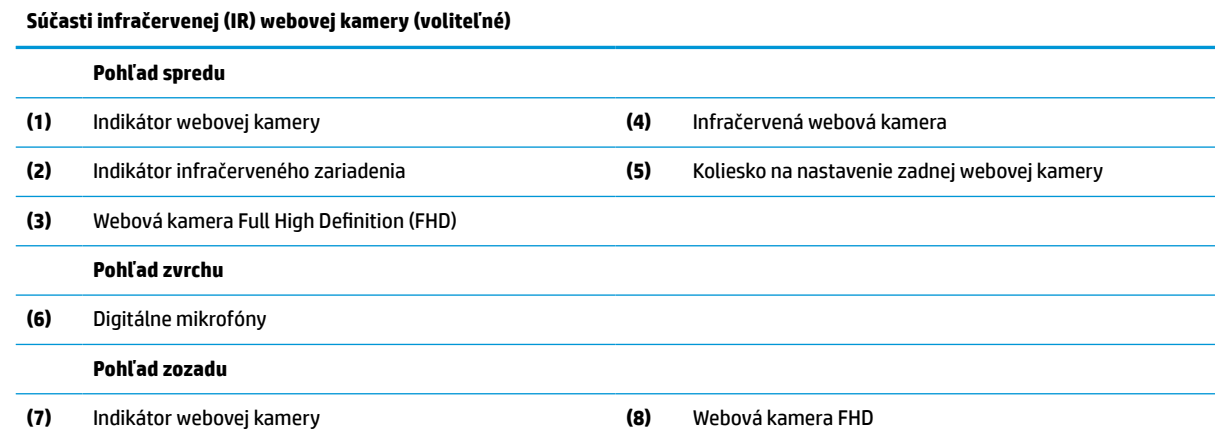

### **Webová kamera Full High Definition (FHD) (voliteľná)**

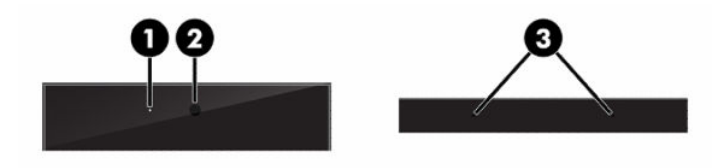

**Tabuľka 1-3 Súčasti webovej kamery Full High Definition (FHD) (voliteľné)**

**Súčasti webovej kamery Full High Definition (FHD) (voliteľné)**

#### **Pohľad spredu**

**(1)** Indikátor webovej kamery

#### <span id="page-10-0"></span>**Tabuľka 1-3 Súčasti webovej kamery Full High Definition (FHD) (voliteľné) (pokračovanie)**

**Súčasti webovej kamery Full High Definition (FHD) (voliteľné) (2)** Webová kamera FHD **Pohľad zvrchu (3)** Digitálne mikrofóny

# **Súčasti na bočnej strane**

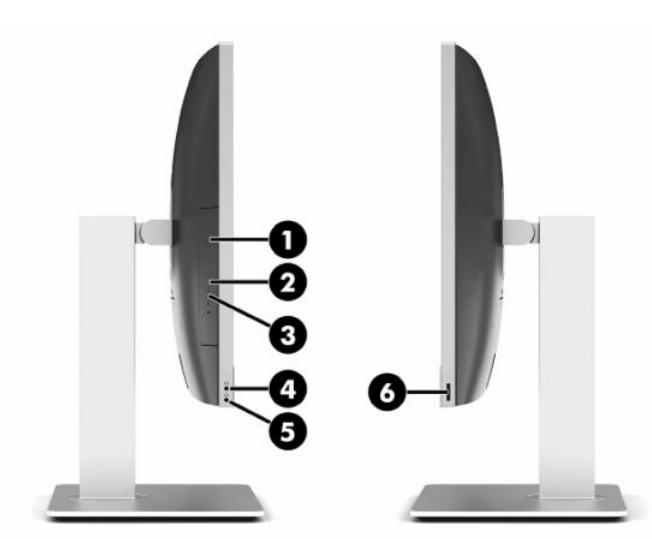

#### **Tabuľka 1-4 Súčasti na bočnej strane**

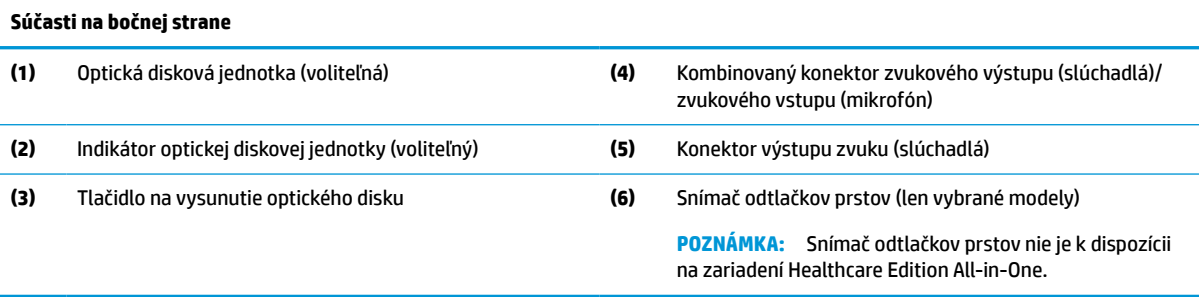

# <span id="page-11-0"></span>**Súčasti na zadnej strane**

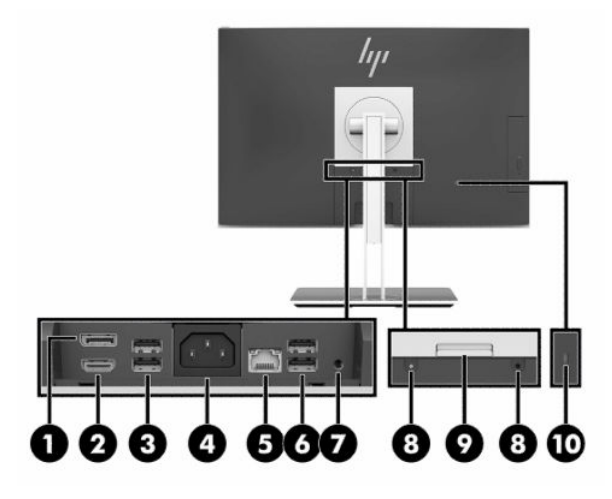

#### **Tabuľka 1-5 Súčasti na zadnej strane**

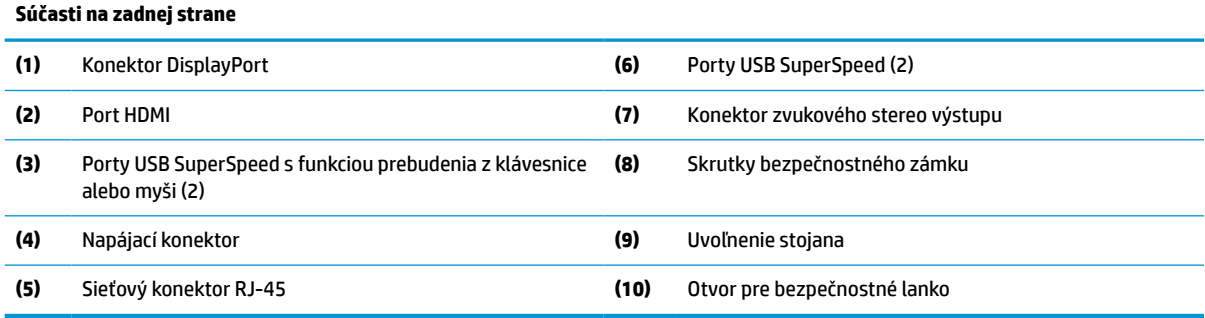

# **Súčasti na spodnej strane**

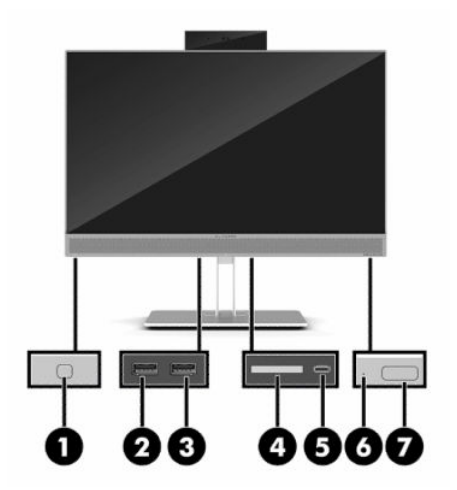

#### **Tabuľka 1-6 Súčasti na spodnej strane**

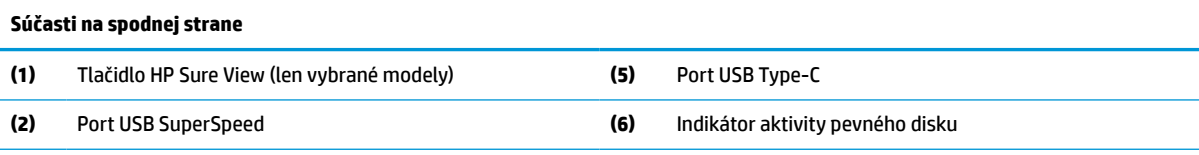

#### <span id="page-12-0"></span>**Tabuľka 1-6 Súčasti na spodnej strane (pokračovanie)**

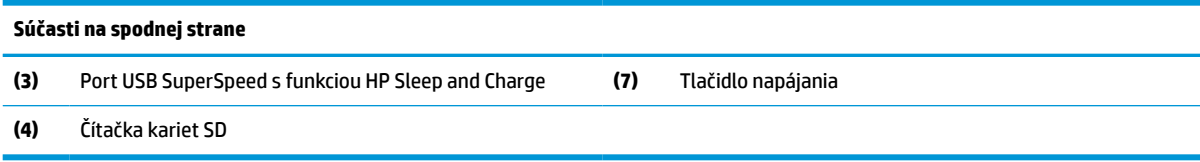

# **Funkcie klávesnice**

Vaša klávesnica môže vyzerať inak ako model znázornený na obrázku nižšie.

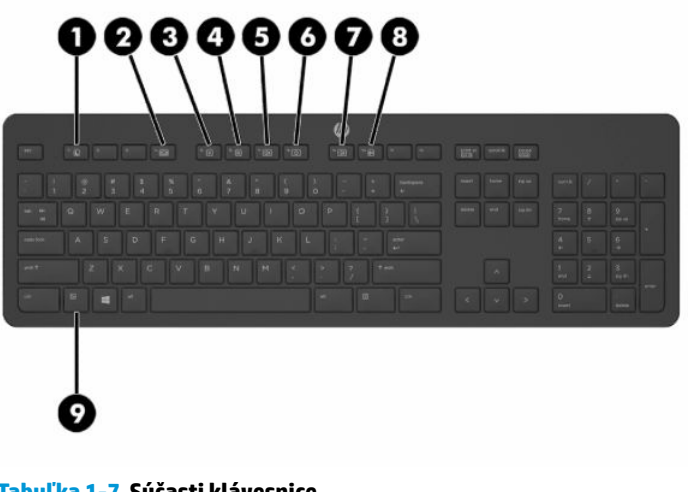

#### **Tabuľka 1-7 Súčasti klávesnice**

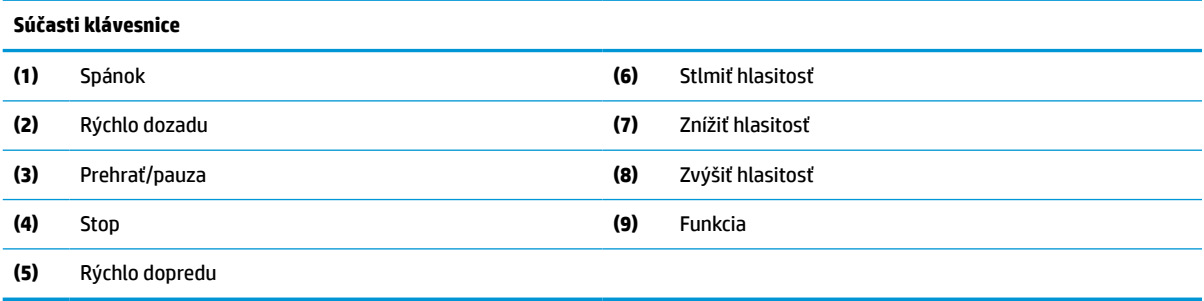

# **Vyhľadanie sériové číslo a číslo výrobku**

Sériové číslo a číslo produktu sa nachádzajú na štítku na spodnej hrane rámu. Je možné, že budete potrebovať tieto čísla modelu počítača, keď budete kontaktovať spoločnosť HP.

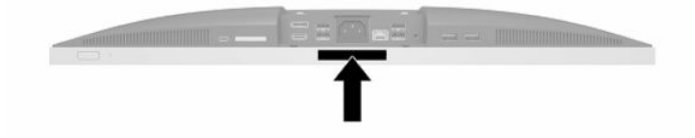

# <span id="page-13-0"></span>**2 Inštalácia**

# **Prehľad**

Počítač inštalujte v tomto poradí:

Pripevnite stojan. Pozrite si časť Pripojenie a odstránenie stojana na strane 6.

Alebo

Pripojte počítač k upínaciemu zariadeniu. Pozrite si časť Pripojenie počítača k upínaciemu zariadeniu [na strane 9](#page-16-0).

- Pripojte káble pre periférne zariadenia a napájanie. Pozrite si časť Pripojenie a odpojenie káblov [na strane 10](#page-17-0).
- V prípade potreby pripojte ďalšiu obrazovku. Pozrite si časť [Pripojenie monitora na strane 10.](#page-17-0)
- Nainštalujte a zaistite kryt zadného portu. Pozrite si časť [Inštalácia krytu zadného portu na strane 13](#page-20-0).
- Vyberte pohodlnú polohu počítača a pozorovací uhol. Pozrite si časť [Umiestnenie počítača](#page-21-0) [na strane 14](#page-21-0).
- Nainštalujte v rámci zaistenia lankový bezpečnostný zámok. Pozrite si časť Inštalácia bezpečnostného [kábla na strane 18](#page-25-0).
- Zapnite napájanie. Pozrite si časť [Pripojenie sieťového kábla na strane 18.](#page-25-0)
- Klávesnica a myš sú pri dodaní z výroby synchronizované. Ak potrebujete znova synchronizovať myš a klávesnicu, pozrite si časť [Synchronizácia voliteľnej bezdrôtovej klávesnice a myši na strane 22](#page-29-0).

# **Pripojenie a odstránenie stojana**

Pre počítač sú dostupné dva stojany.

- Otočný stojan
- Výškovo nastaviteľný stojan

### **Pripojenie a odstránenie otočného stojana**

#### **Pripojenie otočného stojana**

Inštalácia stojana:

- **1.** Položte počítač obrazovkou dole na mäkký a rovný povrch. Spoločnosť HP odporúča použiť plachtu, uterák alebo inú mäkkú tkaninu, aby nedošlo k poškrabaniu alebo inému poškodeniu krytu obrazovky a obrazovky.
- **2.** Založte dva háčiky vo vrchnej časti stojana do dvoch veľkých otvorov vo vrchnej časti zadnej strany počítača (1).

<span id="page-14-0"></span>**3.** Priložte stojan k počítaču a zatlačte ho, kým nezacvakne na miesto (2).

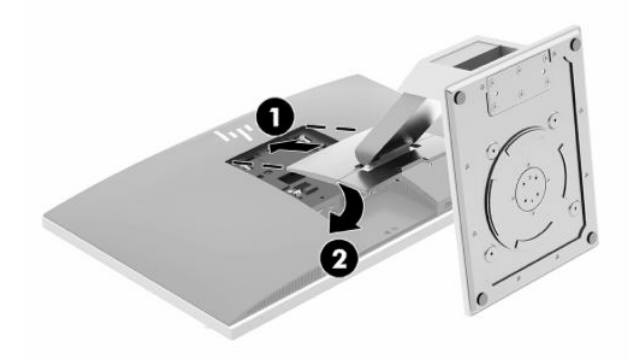

#### **Odstránenie otočného stojana**

Ak chcete odstrániť stojan:

- **1.** Vyberte z počítača všetky vymeniteľné médiá, napríklad optické disky alebo jednotky flash USB.
- **2.** Cez operačný systém vypnite počítač a potom vypnite všetky externé zariadenia.
- **3.** Odpojte napájací kábel od elektrickej zásuvky a odpojte všetky externé zariadenia.
- **4.** Položte počítač obrazovkou dole na mäkký a rovný povrch. Spoločnosť HP odporúča použiť plachtu, uterák alebo inú mäkkú tkaninu, aby nedošlo k poškrabaniu alebo inému poškodeniu krytu obrazovky a obrazovky.
- 5. Odstráňte kryt zadného portu, ak je nainštalovaný. Pokyny nájdete v časti Odstránenie krytu zadného [portu na strane 12](#page-19-0).
- **6.** Stlačte uvoľňovaciu zarážku pod stojanom (1).
- **7.** Zodvihnite stojan smerom nahor (2) a potom vytiahnite háčiky stojana z počítača (3).

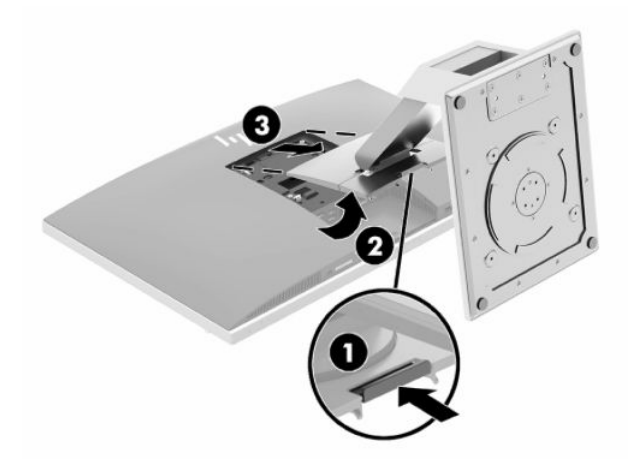

### <span id="page-15-0"></span>**Pripojenie a odstránenie výškovo nastaviteľného stojana**

#### **Pripojenie výškovo nastaviteľného stojana**

Inštalácia stojana:

- **1.** Položte počítač obrazovkou dole na mäkký a rovný povrch. Spoločnosť HP odporúča použiť plachtu, uterák alebo inú mäkkú tkaninu, aby nedošlo k poškrabaniu alebo inému poškodeniu krytu obrazovky a obrazovky.
- **2.** Založte dva háčiky vo vrchnej časti stojana do dvoch veľkých otvorov vo vrchnej časti zadnej strany počítača (1).
- **3.** Priložte stojan k počítaču a zatlačte ho, kým nezacvakne na miesto (2).

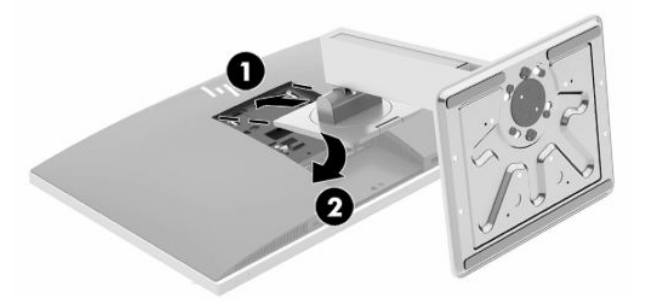

#### **Odstránenie výškovo nastaviteľného stojana**

Ak chcete odstrániť stojan:

- **1.** Vyberte z počítača všetky vymeniteľné médiá, napríklad optické disky alebo jednotky flash USB.
- **2.** Cez operačný systém vypnite počítač a potom vypnite všetky externé zariadenia.
- **3.** Odpojte napájací kábel od elektrickej zásuvky a odpojte všetky externé zariadenia.
- **4.** Položte počítač obrazovkou dole na mäkký a rovný povrch. Spoločnosť HP odporúča použiť plachtu, uterák alebo inú mäkkú tkaninu, aby nedošlo k poškrabaniu alebo inému poškodeniu krytu obrazovky a obrazovky.
- **5.** Odstráňte kryt zadného portu, ak je nainštalovaný. Pokyny nájdete v časti [Odstránenie krytu zadného](#page-19-0)  [portu na strane 12](#page-19-0).
- **6.** Stlačte uvoľňovaciu zarážku pod stojanom (1).

<span id="page-16-0"></span>**7.** Zodvihnite stojan smerom nahor (2) a potom vytiahnite háčiky stojana z počítača (3).

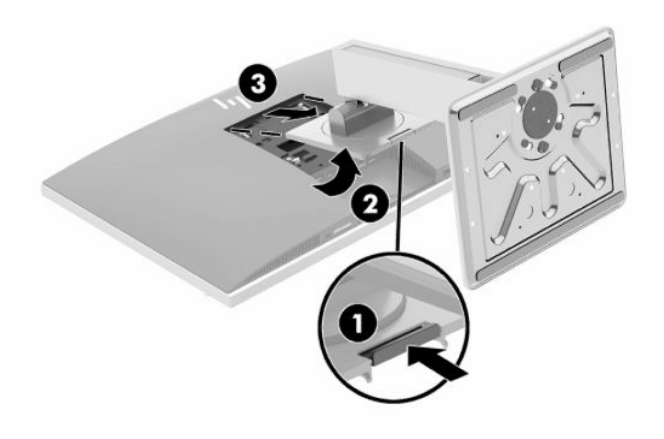

## **Pripojenie počítača k upínaciemu zariadeniu**

Počítač môžete namontovať na stenu, výkyvné rameno alebo upínacie zariadenie.

- **DÔLEŽITÉ:** Tento počítač podporuje montážne otvory priemyselného štandardu VESA 100 mm. Na inštaláciu montážneho riešenia od tretej strany k počítaču sa vyžadujú štyri skrutky s priemerom 4 mm, špičkou 0,7 a 20 mm dlhé. Tieto skrutky sú dodávané s počítačom. Dlhšie skrutky sa nesmú použiť, pretože môžu poškodiť počítač. Je dôležité overiť, že montážne riešenie výrobcu je v súlade so štandardom VESA, a že má hodnotenie potrebné na udržanie hmotnosti systému. Pre čo najlepší výkon je dôležité použiť napájacie a video káble priložené k počítaču.
- **POZNÁMKA:** Toto zariadenie má podporu pre držiaky nástennej montáže podľa štandardov UL alebo CSA.
	- **1.** Zatlačte priloženú montážnu platničku VESA k otvoru VESA, kým nezacvakne na miesto.

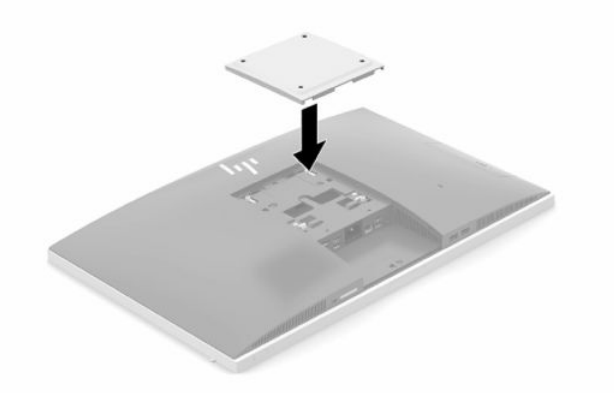

**2.** Ak chcete pripojiť počítač k výkyvnému ramenu (predáva sa samostatne), vložte štyri 20 mm skrutky priložené k počítaču do otvorov na platničke výkyvného ramena a montážnych otvorov na počítači.

Pri pripevnení počítača k iným upínacím zariadeniam postupujte podľa pokynov priložených k príslušnému upínaciemu zariadeniu, aby ste zaistili bezpečné uchytenie počítača.

# <span id="page-17-0"></span>**Pripojenie a odpojenie káblov**

### **Pripojenie káblov**

- **1.** Ak je kryt zadného portu nainštalovaný, vyberte kryt. Pozrite si časť [Odstránenie krytu zadného portu na strane 12](#page-19-0).
- **2.** Prevlečte napájací a všetky periférne káble cez otvor v základni stojana.

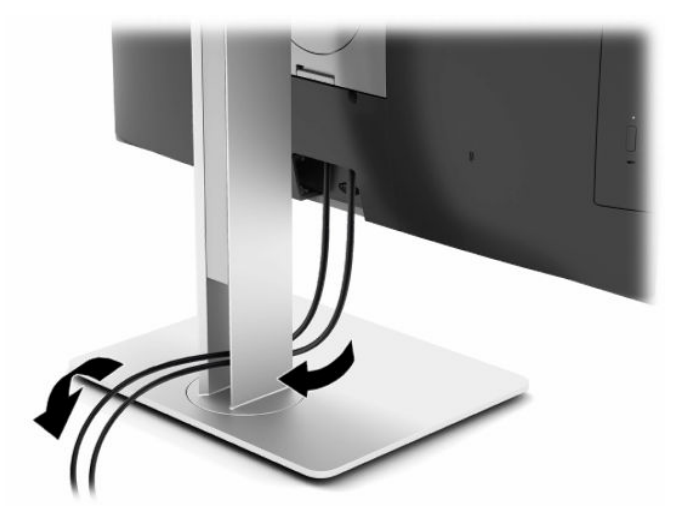

- **3.** Pripojte periférne káble k príslušným portom.
- **4.** Vráťte kryt zadného portu na svoje miesto.

Pozrite si časť [Inštalácia krytu zadného portu na strane 13.](#page-20-0)

**5.** Zapojte napájací kábel do konektora napájania na zadnej strane počítača.

### **Pripojenie monitora**

Konektory DisplayPort a HDMI na zadnej strane počítača vám umožňujú pripojiť k počítaču monitory.

- Ak je váš počítač vybavený grafickou kartou Intel, môžete pripojiť najviac dva monitory v jednej z nasledujúcich konfigurácií:
	- Dva monitory reťazovo pripojené ku konektoru DisplayPort
	- Jeden monitor pripojený ku konektoru DisplayPort a jeden monitor pripojený k portu HDMI
- Ak je váš počítač vybavený grafickou kartou AMD, môžete pripojiť až štyri monitory v jednej z nasledujúcich konfigurácií:
	- Všetky štyri monitory reťazovo pripojené ku konektoru DisplayPort
	- Tri monitory reťazovo pripojené ku konektoru DisplayPort a jeden monitor pripojený k portu HDMI

Ak pridávate monitor s konektorom DisplayPort alebo HDMI, nie je potrebný video adaptér. Ak pridávate monitor, ktorý nie je vybavený konektorom DisplayPort ani HDMI, môžete si k svojej konfigurácii zakúpiť video adaptér od spoločnosti HP.

Adaptéry DisplayPort, adaptéry HDMI a video káble sa kupujú samostatne. Formát HP ponúka nasledovné funkcie:

- <span id="page-18-0"></span>● Adaptér z DisplayPort na VGA
- Adaptér z DisplayPort na DVI
- Adaptér z HDMI na VGA
- Adaptér z HDMI na DVI

Pripojenie monitora:

- **1.** Vypnite napájanie počítača a monitora, ktorý sa snažíte pripojiť k počítaču.
- **2.** Vyberte kryt zadného portu počítača.
- **3.** Ak je váš monitor vybavený konektorom DisplayPort, prepojte káblom DisplayPort priamo konektor DisplayPort na zadnej strane počítača a konektor DisplayPort na monitore.

Ak je monitor vybavený portom HDMI, prepojte káblom HDMI priamo port HDMI na zadnej strane počítača a port HDMI na monitore.

**4.** Ak monitor nie je vybavený konektorom DisplayPort, pripojte video adaptér DisplayPort ku konektoru DisplayPort na počítači. Potom zapojte kábel (VGA alebo DVI, v závislosti od použitia) medzi adaptér a obrazovku.

Ak monitor nie je vybavený portom HDMI, zapojte video adaptér HDMI do portu HDMI na počítači. Potom zapojte kábel (VGA alebo DVI, v závislosti od použitia) medzi adaptér a obrazovku.

- **5.** Vráťte kryt zadného portu počítača.
- **6.** Zapnite počítač a monitor.
- **POZNÁMKA:** Pomocou softvéru grafickej karty alebo ponuky nastavení obrazovky systému Windows nakonfigurujte monitor ako zrkadlový obraz obrazovky počítača alebo ako rozšírenie obrazovky počítača.

### **Odpojenie káblov**

- **1.** Ak je lankový zámok nainštalovaný na zadnej strane počítača, je potrebné ho odpojiť.
- **2.** Ak je kryt zadného portu nainštalovaný, vyberte kryt.
- **3.** Odpojte káble z portov.

# <span id="page-19-0"></span>**Odstránenie a inštalácia krytu zadného portu**

### **Odstránenie krytu zadného portu**

- **1.** Položte počítač obrazovkou dole na mäkký a rovný povrch. Spoločnosť HP odporúča použiť plachtu, uterák alebo inú mäkkú tkaninu, aby nedošlo k poškrabaniu alebo inému poškodeniu krytu obrazovky a obrazovky.
- **2.** Ak sú zaistené bezpečnostné skrutky, odskrutkujte obe skrutky pomocou bezpečnostného skrutkovača Torx T15 odolného voči neoprávnenému zásahu (1).

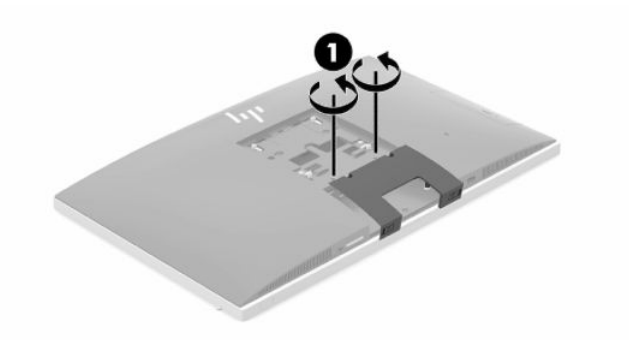

- **3.** Posuňte upínacie úchytky krytu zadného portu k sebe (2), čím uvoľníte kryt portu.
- **4.** Vytiahnite kryt portu (3) smerom naspodok a dajte ho dole z počítača.

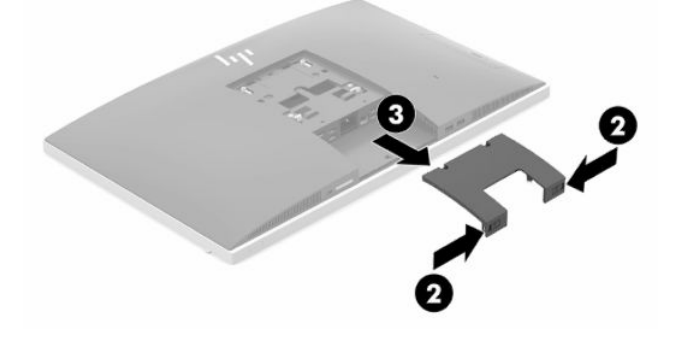

### <span id="page-20-0"></span>**Inštalácia krytu zadného portu**

- **1.** Uistite sa, že sú pripojené všetky káble.
- **2.** Podržte kryt portu paralelne s počítačom a priložte dve západky na kryte portu k otvorom navrchu priestoru zadného portu.
- **3.** Zasuňte kryt portu (1), kým západky nezacvaknú na miesto.
- **4.** Posuňte upínacie úchytky krytu zadného portu od seba (2), čím zaistíte kryt portu na mieste.

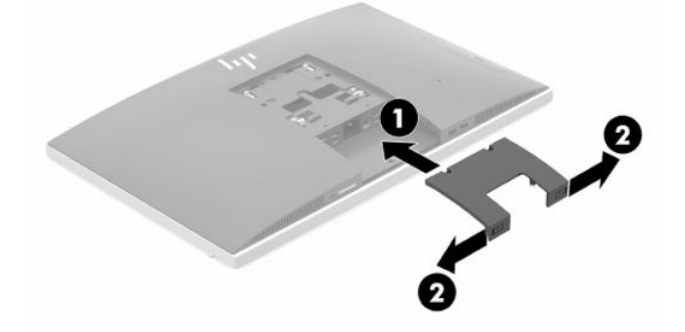

**5.** Môžete zabrániť v prístupe k vnútorným súčastiam a portom zaistením krytu zadného portu. Použite bezpečnostný skrutkovač T15 odolný voči neoprávnenému zásahu a zaskrutkujte dve bezpečnostné skrutky do skrinky (3).

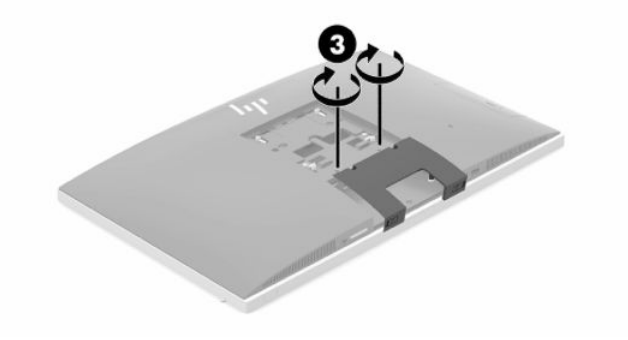

# <span id="page-21-0"></span>**Umiestnenie počítača**

Tento počítač sa môže dodávať s otočným stojanom alebo výškovo nastaviteľným stojanom.

### **Nastavenie otočného stojana**

**DÔLEŽITÉ:** Ak je nainštalovaný lankový zámok, dávajte pri otáčaní počítača pozor. Kábel alebo zámok by mohli obmedzovať otáčanie alebo uhol otáčania.

Tento stojan umožňuje umiestniť počítač z otáčavej polohy do vzpriamenej polohy.

Nastavenie počítača z otáčavej polohy do vzpriamenej polohy:

- **1.** Uchopte vrchnú aj spodnú stranu počítača a zdvihnite počítač do najvyššieho bodu.
- **2.** Zatlačte spodnú stranu počítača nadol a nastavte príslušný sklon.

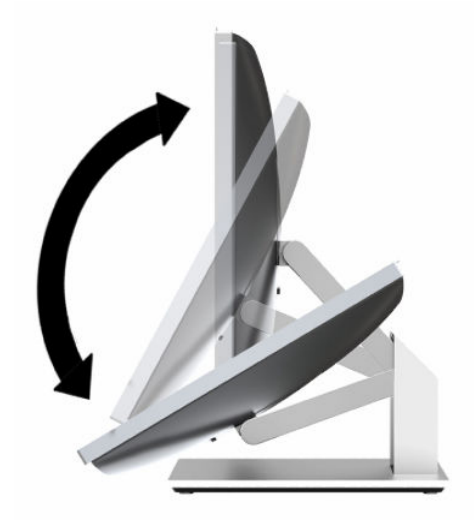

Nastavenie počítača zo vzpriamenej polohy do otáčavej polohy:

- **1.** Zdvihnite spodnú stranu počítača, kým nebude v úrovni vrchnej.
- **2.** Uchopte vrchnú aj spodnú stranu počítača a zatlačte nadol, kým nebude počítač v požadovanej polohe.

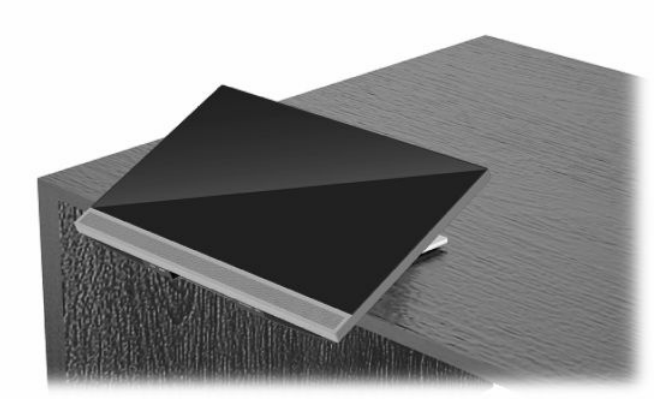

### <span id="page-22-0"></span>**Nastavenie výškovo nastaviteľného stojana**

**DÔLEŽITÉ:** Ak je nainštalovaný lankový zámok, dávajte pri otáčaní alebo nakláňaní počítača pozor. Kábel alebo zámok by mohli obmedzovať otáčanie alebo uhol otáčania.

Tento stojan umožňuje:

- Nakloňte počítač do polohy –5° až 20° vzhľadom k stolu
- Upravte výšku počítača v rozsahu 110 mm (4,3 palca)
- Otočte počítač z orientácie na šírku do orientácie na výšku
- Otočenie počítača až o 45° do oboch strán

Ak chcete počítač nakloniť, uchopte vrchnú aj spodnú stranu počítača a upravte príslušný sklon.

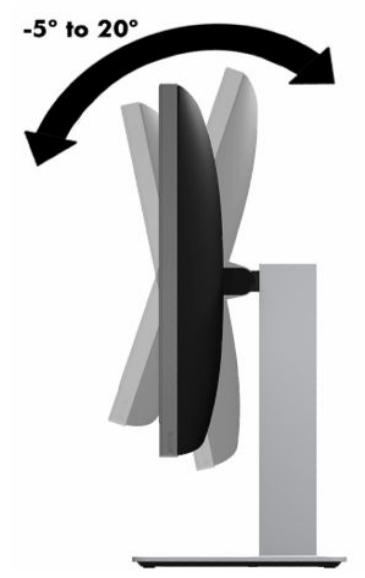

Ak chcete zmeniť výšku počítača, uchopte obe strany počítača a zdvihnite alebo zasuňte nadol do príslušnej výšky.

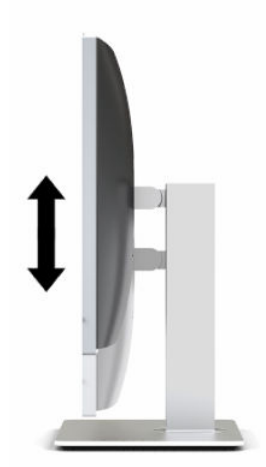

Naklonenie počítača:

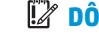

**DÔLEŽITÉ:** V režime na výšku je naklonenie obmedzené, ak je nainštalovaný lankový zámok.

- **1.** Presuňte stojan k hrane stola.
- **2.** Uchopte obidve strany počítača a dajte počítač dole do požadovanej polohy.
- **3.** Uchopte vrchnú aj spodnú stranu počítača a nakloňte počítač do požadovanej polohy.

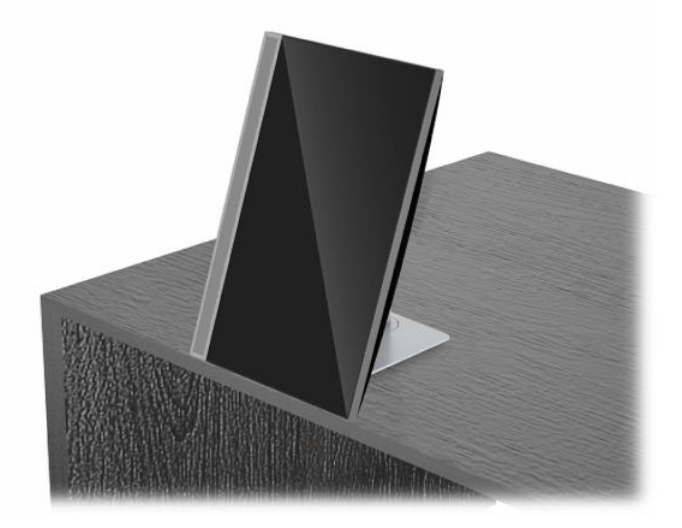

Zmena z orientácie na šírku do orientácie na výšku:

- **DÔLEŽITÉ:** Pri zmene orientácia počítača medzi orientáciou na šírku a výšku zaistite, aby bolo logo spoločnosti HP na prednej strane počítača buď na spodnej alebo na ľavej strane.
	- **1.** Nadvihnite počítač do najvyššej polohy, aby bol dostatok voľného priestoru.
	- **2.** Uchopte pravý horný roh a ľavý dolný roh počítača a nadvihnite ľavý dolný roh, kým nebude počítač v polohe na výšku.

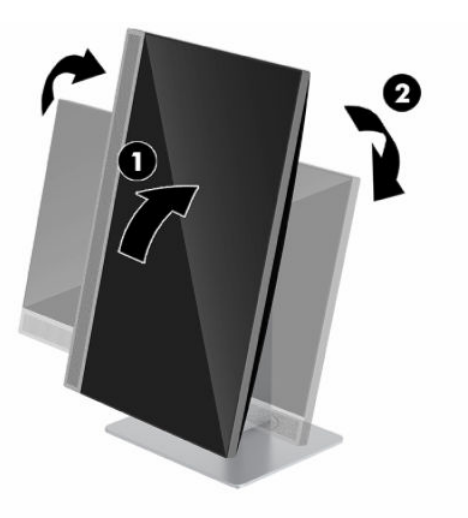

Zmena z orientácie na výšku do orientácie na šírku:

**1.** Nadvihnite počítač do najvyššej polohy, aby bol dostatok voľného priestoru.

**2.** Uchopte ľavý horný roh a pravý dolný roh počítača a nadvihnite pravý dolný roh, kým nebude počítač v polohe na šírku.

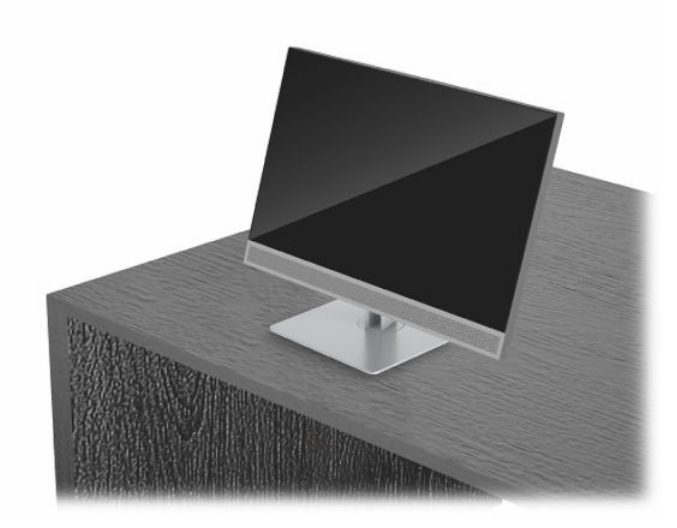

Natočenie počítača zo strany na stranu:

**▲** Uchopte obidve strany počítača a otočte až o 45° na jednu stranu alebo na druhú stranu.

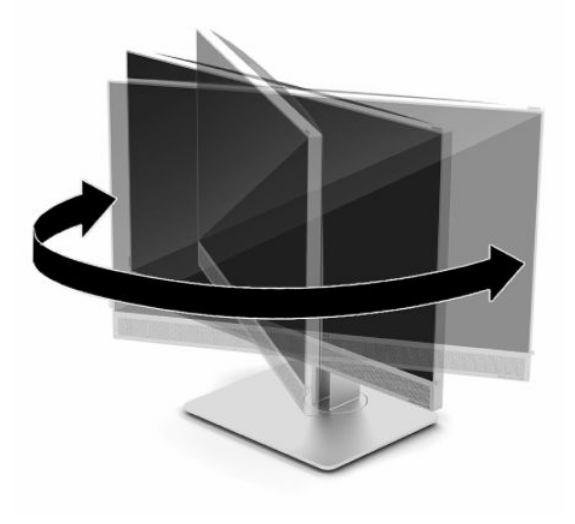

# <span id="page-25-0"></span>**Inštalácia bezpečnostného kábla**

Bezpečnostný zámok je zariadenie uzamykateľné kľúčom s pevným káblom. Jeden koniec kábla pripevnite o pracovný stôl (alebo iný stacionárny predmet) a druhý koniec kábla zasuňte do otvoru pre lankový zámok na počítači. Zaistite lankový zámok kľúčom.

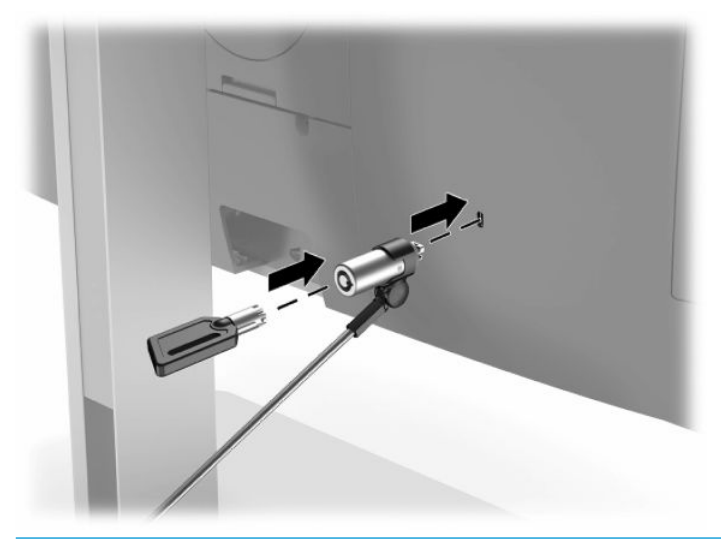

**DÔLEŽITÉ:** Dávajte pozor pri úprave sklonu, otáčania alebo výšky počítača, ak je nainštalovaný bezpečnostný lankový zámok. Kábel alebo zámok môžu ovplyvňovať nastavenie.

# **Pripojenie a odpojenie sieťového kábla**

### **Pripojenie sieťového kábla**

**1.** Zapojte jeden koniec sieťového napájacieho kábla do počítača a druhý koniec do uzemnenej elektrickej zásuvky.

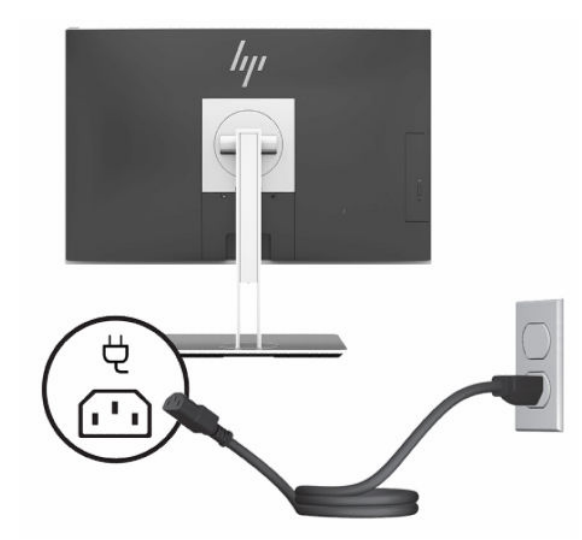

**2.** Stlačte tlačidlo napájania na počítači a zapnite ho.

### <span id="page-26-0"></span>**Odpojenie napájacieho kábla**

- **1.** Vyberte z počítača všetky vymeniteľné médiá, napríklad optické disky alebo jednotky flash USB.
- **2.** Cez operačný systém vypnite počítač a potom vypnite všetky externé zariadenia.
- **3.** Odpojte napájací kábel od elektrickej zásuvky a odpojte všetky externé zariadenia.

## **Webová kamera**

Pomocou programu Skype for Business nainštalovanom na vašom externom zdrojovom zariadení môžete použiť webovú kameru na monitore nasledujúcimi spôsobmi:

- Vysielanie online video konferencií
- Zachovávanie bezpečnosti rozhovorov

### **Používanie webovej kamery**

- **1.** Ak chcete uvoľniť webovú kameru, zatlačením nadol ju odblokujte.
- **2.** Ak chcete zavrieť webovú kameru, zatlačením nadol ju zaistite.

#### **Nastavenie funkcie Windows Hello**

Ak je na počítači nainštalovaný operačný systém Windows 10, podľa tohto postupu nastavte rozpoznávanie tváre funkciou Windows Hello:

- **1.** Stlačte tlačidlo **Štart** a vyberte položky **Nastavenie**, **Kontá** a **Možnosti prihlásenia**.
- **2.** V ponuke aplikácie **Windows Hello** postupujte podľa pokynov na obrazovke a pridajte heslo aj 4-ciferný kód PIN. Potom zaregistrujte svoj odtlačok prsta alebo identifikáciu tvárou.

# **Používanie čítačky RFID (len vybrané modely)**

Počítač podporuje rádiofrekvenčnú identifikáciu (RFID), ktorá umožňuje bezdrôtovo zdieľať informácie medzi štítkom alebo kartou RFID a počítačom. Informácie sa prenášajú tak, že sa štítkom alebo kartou RFID dotknete dotykovej oblasti na prednom ráme počítača. Vďaka aktivovanému softvéru na jedno prihlásenie umožňuje RFID prihlásiť sa do softvérovej aplikácie pomocou vhodnej karty alebo štítka RFID.

**POZNÁMKA:** Ak chcete vyhľadať dotykovú oblasť na počítači, pozrite si časť [Súčasti na prednej strane](#page-8-0) [na strane 1](#page-8-0). Ikona RFID svieti, keď je počítač zapnutý.

**▲** Ak chcete preniesť informácie, štítkom alebo kartou RFID sa dotknite dotykovej oblasti RFID na prednom ráme počítača.

Ak chcete overiť, či je vaše zariadenie RFID povolené, skontrolujte nastavenia v pomôcke BIOS (F10).

#### **Počítače alebo tablety s klávesnicou:**

- **1.** Zapnite alebo reštartujte počítač. Keď sa objaví logo spoločnosti HP, stlačením klávesu F10 otvorte pomôcku BIOS (F10) Setup.
- **2.** Vyberte položku **Advanced** (Rozšírené) a potom položku **Built-in Device Options** (Možnosti zabudovaného zariadenia).
- **3.** Skontrolujte, či je začiarknuté políčko pre funkciu **RFID**.

#### <span id="page-27-0"></span>**<sup>2</sup> POZNÁMKA:** Ak chcete čítačku RFID vypnúť, zrušte začiarknutie políčka.

- **4.** Uloženie zmien a zatvorenie ponúk pomôcky BIOS (F10) Setup:
	- **▲** V pravom dolnom rohu obrazovky kliknite na ikonu **Save** (Uložiť) a potom postupujte podľa pokynov na obrazovke.

– alebo –

Vyberte položku **Main** (Hlavné) a **Save Changes and Exit** (Uložiť zmeny a skončiť) a potom stlačte kláves Enter.

Zmeny sa prejavia po reštartovaní počítača.

## **RFID Asset Tag (len vybrané modely)**

**POZNÁMKA:** RFID Asset Tag je voliteľná funkcia, ktorá je k dispozícii len na zariadeniach Healthcare Edition All-in-One.

RFID Asset Tag sa používa na sledovanie umiestnenia jednotky Healthcare Edition All-in-One. Nie je žiadny viditeľný indikátor, že je nainštalované. To, či sa nachádza v systéme, však môžete určiť v pomôcke BIOS (F10). Ak je funkcia nainštalovaná, v zozname údajov o systéme sa naspodku zoznamu zobrazuje text "RFID Asset Management Tag Installed" (RFIS Asset Management Tag nainštalovaný).

Ak chcete otvoriť pomôcku BIOS (F10) Setup, zapnite alebo reštartujte počítač. Keď sa objaví logo spoločnosti HP otvorte pomôcku BIOS (F10) Setup stlačením klávesu F10.

# <span id="page-28-0"></span>**Používanie funkcie HP Sure View (len vybrané modely)**

Funkcia HP Sure View využíva jedinečný systém a dizajn LCD modulu s cieľom dosiahnuť funkciu prepínania ochrany súkromia.

Keď je funkcia Sure View zapnutá, obrazovka sa prepne do režimu súkromia, v ktorom je obsah ľahko viditeľný používateľovi sediacemu priamo pred obrazovkou v "zornom kuželi". Tí, čo pozerajú mimo zorného kužeľa, budú mať ťažkosti s prezeraním obrazovky.

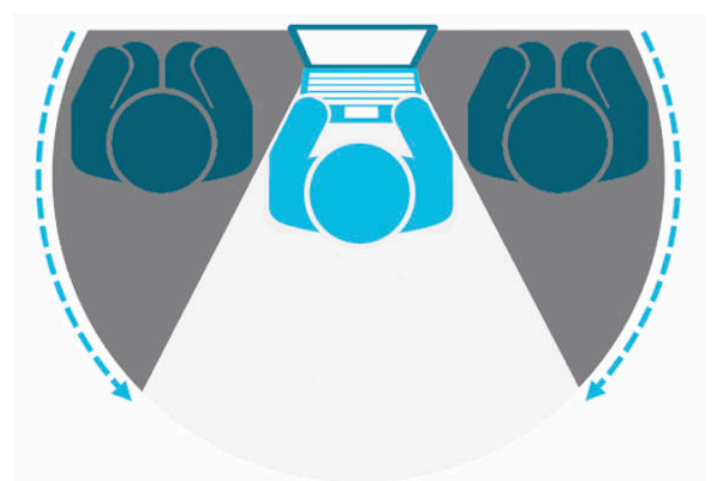

Keď je funkcia HP Sure View vypnutá, obrazovka sa vráti do nesúkromného režimu, v ktorom ju možno ľahko pozerať z akejkoľvek polohy.

Funkciu HP Sure View môžete zapnúť alebo vypnúť stlačením tlačidla HP Sure View na spodnej strane predného rámu.

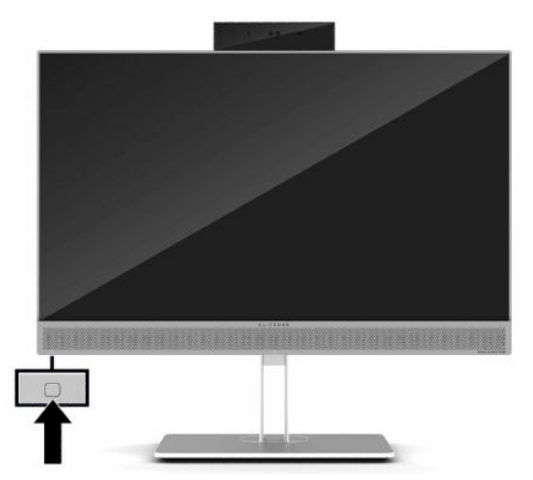

Po stlačení tlačidla Sure View zobrazí aplikácia Sure View stav funkcie Sure View pomocou nasledujúcich ikon a umožní vám zmeniť stav funkcie Sure View stláčaním tlačidla Sure View. Dvojitým kliknutím v aplikácii Sure View tiež môžete upraviť jas v režime Sure View. Bežné spôsoby úpravy jasu neplatia pre režim Sure View.

**POZNÁMKA:** Keď je funkcia Sure View zapnutá, oblasť naspodku počítača môže byť výrazne teplejšia. Je to normálny stav.

#### <span id="page-29-0"></span>**Tabuľka 2-1 Ikony a popis funkcie HP Sure View**

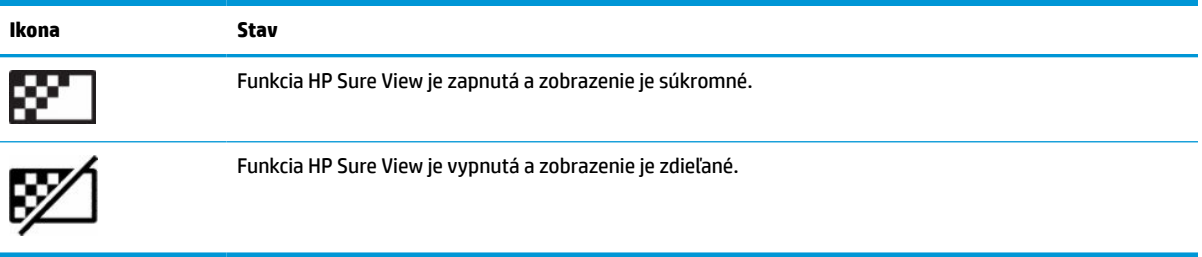

# **Synchronizácia voliteľnej bezdrôtovej klávesnice a myši**

Bezdrôtová klávesnica a myš sú voliteľné komponenty. Klávesnica a myš sú pri dodaní z výroby synchronizované. Ak to nefunguje, vytiahnite a vymeňte batérie. Ak sa klávesnica a myš stále nezosynchronizujú, postupujte podľa tohto návodu a ručne znova zosynchronizujte.

**1.** Zapojte prijímač do portu USB na počítači. Ak má počítač len porty USB SuperSpeed, zapojte prijímač do portu USB SuperSpeed.

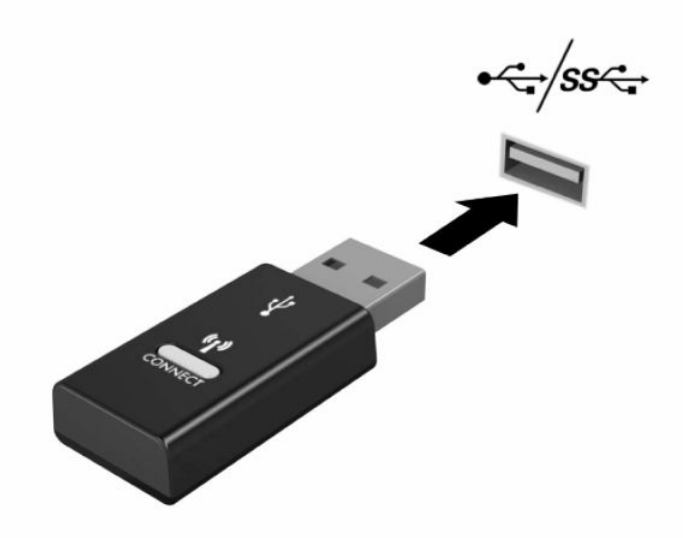

**2.** Aby sa zabránilo rušeniu signálu so zariadením USB SuperSpeed, vzdialenosť prijímača od zariadenia USB SuperSpeed musí byť aspoň 3,0 cm.

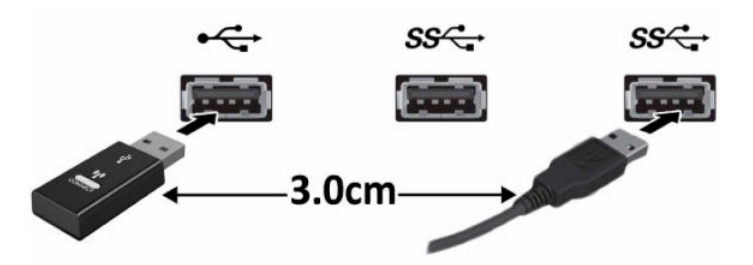

**3.** Stlačte tlačidlo pripojenia na prijímači a podržte približne päť sekúnd. Indikátor stavu na prijímači zabliká približne 30 sekúnd po stlačení tlačidla pripojenia.

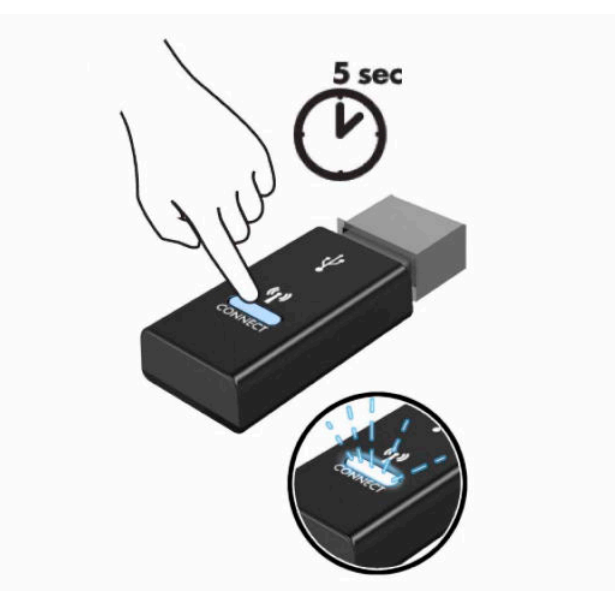

**4.** Keď indikátor stavu na prijímači bliká, stlačte tlačidlo pripojenia na spodnej strane klávesnice a podržte päť až desať sekúnd. Po uvoľnení tlačidla pripojenia prestane blikať indikátor stavu na prijímači, čo znamená, že zariadenia sa zosynchronizovali.

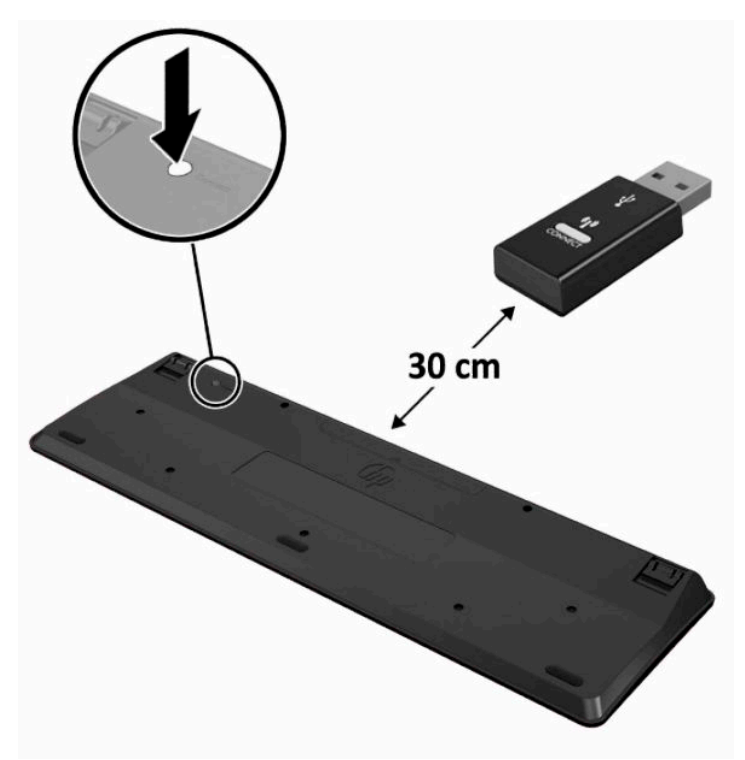

**5.** Stlačte tlačidlo pripojenia na prijímači a podržte približne päť sekúnd. Indikátor stavu na prijímači zabliká približne 30 sekúnd po stlačení tlačidla pripojenia.

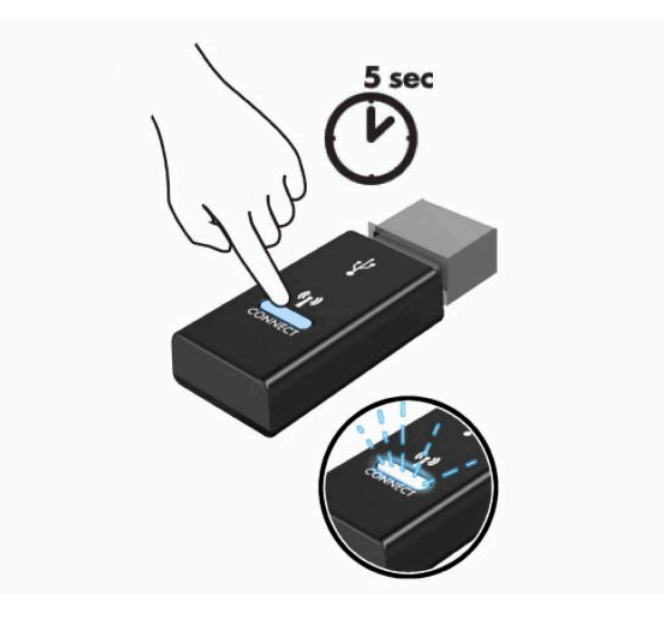

**6.** Keď indikátor stavu na prijímači bliká, stlačte tlačidlo pripojenia na spodnej strane myši a podržte päť až desať sekúnd. Po uvoľnení tlačidla pripojenia prestane blikať indikátor stavu na prijímači, čo znamená, že zariadenia sa zosynchronizovali.

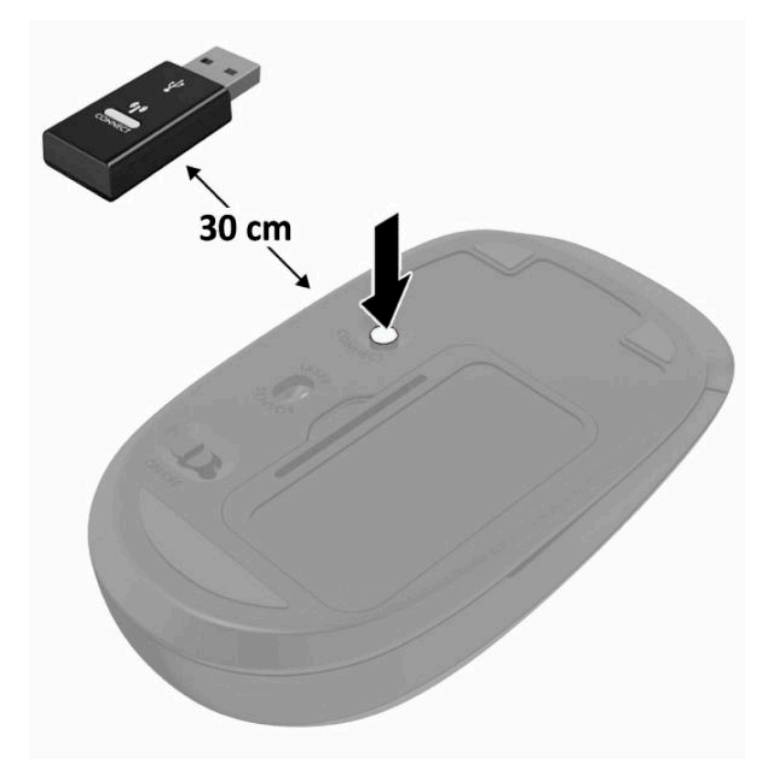

<sup>22</sup> POZNÁMKA: Ak klávesnica a myš stále nefungujú, potom vytiahnite a vymeňte batérie. Ak sa klávesnica a myš stále nezosynchronizujú, potom klávesnicu a myš znova zosynchronizujte.

# <span id="page-32-0"></span>**3 Oprava a aktualizácia hardvéru**

## **Varovania a upozornenia**

Pred vykonaním inovácií si pozorne prečítajte všetky príslušné pokyny, upozornenia a výstrahy uvedené v tejto príručke.

**VAROVANIE!** Postup zníženia rizika poranenia zásahom elektrickým prúdom, horúcimi povrchmi alebo požiarom:

Pred odobratím krytu odpojte napájací kábel z elektrickej zásuvky. Vo vnútri sú súčasti pod elektrickým napätím.

Nechajte vnútorné systémové súčasti vychladnúť skôr, než sa ich dotknete.

Pred zapojením zariadenia do elektrickej siete, namontujte a zaistite kryt.

Nepripájajte telekomunikačné ani telefónne konektory do zásuviek radiča sieťového rozhrania (NIC).

Neodpájajte uzemňovací kolík napájacieho kábla. Uzemňovací kolík plní z pohľadu bezpečnosti veľmi dôležitú funkciu.

Zapojte napájací kábel do uzemnenej zásuvky so striedavým prúdom, ktorá je celý čas ľahko prístupná.

Ak je napájací kábel vybavený 3-kolíkovou zástrčkou, zasuňte ho do uzemnenej 3-kolíkovej zásuvky.

Počítač odpájajte od zdroja napájania tak, že vytiahnete napájací kábel zo sieťovej napájacej zásuvky. Pri odpájaní napájacieho kábla zo zásuvky so striedavým prúdom uchopte kábel za zástrčku.

Pre vlastnú bezpečnosť na napájacie káble nič neukladajte. Usporiadajte ich tak, aby na ne nikto ani náhodne nestúpil alebo sa na nich nepotkol. Káble neťahajte.

Riziko vážneho zranenia znížite dodržiavaním pokynov uvedených v *Príručke bezpečnosti a pohodlnej obsluhy*, ktorá je súčasťou používateľských príručiek. Uvádza správne nastavenie pracovnej stanice, správne polohy tela, ako aj zdravotné a pracovné návyky pre používateľov počítačov. *Príručka bezpečnosti a pohodlnej obsluhy* obsahuje aj dôležité informácie týkajúce sa bezpečnosti pri práci s elektrickými a mechanickými súčasťami. *Príručka bezpečnosti a pohodlnej obsluhy* je k dispozícii aj na webovej lokalite [http://www.hp.com/](http://www.hp.com/ergo) [ergo.](http://www.hp.com/ergo)

**DÔLEŽITÉ:** Statická elektrina môže poškodiť elektrické súčasti počítača alebo ďalšieho vybavenia. Skôr než začnete, dotknite sa uzemneného kovového predmetu, aby ste zaistili, že nebudete nabití statickou elektrinou. Ďalšie informácie nájdete v časti [Elektrostatický výboj na strane 37.](#page-44-0)

Ak je počítač pripojený k zdroju striedavého napätia, systémová doska je neustále pod napätím. Aby sa zabránilo poškodeniu vnútorných súčastí, pred otvorením počítača je nutné odpojiť napájací kábel od zdroja napájania.

# **Ďalšie informácie**

Ďalšie informácie o vybratí a výmene hardvérových súčastí, pomôcke BIOS (F10) Setup a riešení problémov nájdete v príručke *Maintenance and Service Guide* (Príručka údržby a opráv) (len v angličtine) určenej pre váš model počítača na webovej lokalite <http://www.hp.com/support>.

# <span id="page-33-0"></span>**Vybratie batérií z voliteľnej bezdrôtovej klávesnice alebo myši**

**POZNÁMKA:** Bezdrôtová klávesnica a myš sú voliteľné komponenty.

Ak si želáte vybrať batérie z bezdrôtovej klávesnice, demontujte dvierka priestoru pre batérie v spodnej časti klávesnice (1) a vyberte batérie z priestoru pre batérie (2).

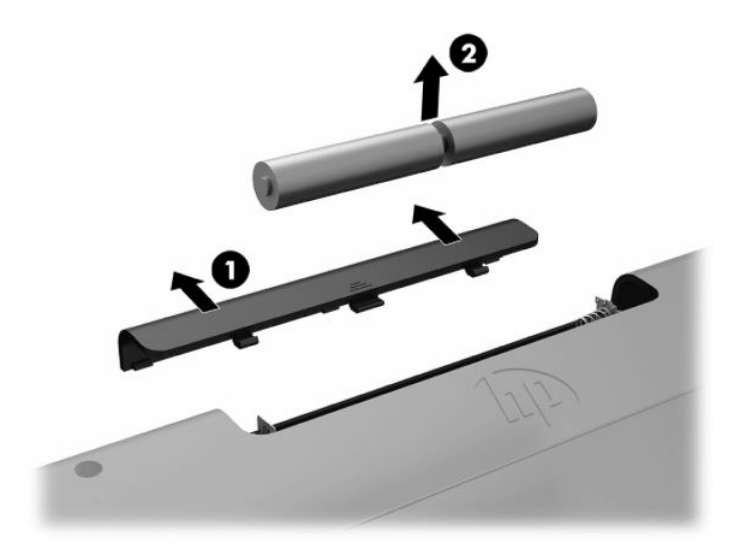

Ak si želáte vybrať batérie z bezdrôtovej myši, demontujte dvierka priestoru pre batérie v spodnej časti myši (1) a vyberte batérie z priestoru pre batérie (2).

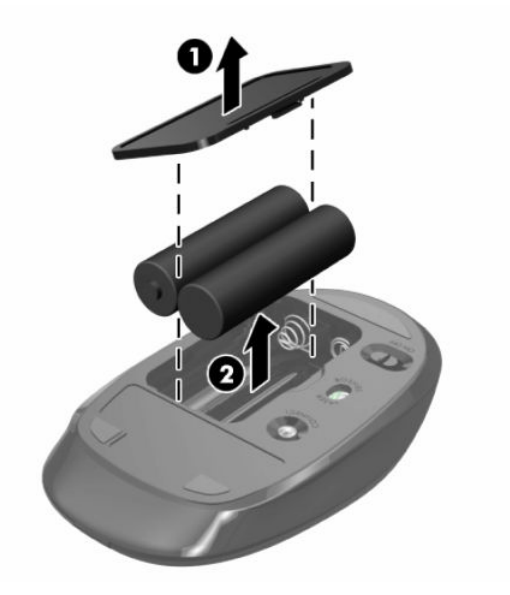

# <span id="page-34-0"></span>**Odobratie a nasadenie prístupového panela počítača**

### **Odobratie prístupového panela počítača**

Ak potrebujete prístup k vnútorným súčastiam, je potrebné odobrať prístupový panel.

- **1.** Vyberte z počítača všetky vymeniteľné médiá, napríklad optické disky alebo jednotky flash USB.
- **2.** Cez operačný systém vypnite počítač a potom vypnite všetky externé zariadenia.
- **3.** Odpojte napájací kábel od elektrickej zásuvky a odpojte všetky externé zariadenia.
- **DÔLEŽITÉ:** Pred pridávaním alebo vyberaním pamäťových modulov musíte odpojiť napájací kábel a čakať približne 30 sekúnd na stratu prúdu. Bez ohľadu na stav zapnutia sú pamäťové moduly napájané elektrickým prúdom, pokiaľ je počítač pripojený do fungujúcej elektrickej zásuvky. Pridávanie alebo odoberanie pamäťových modulov pod napätím môže spôsobiť neopraviteľné škody na pamäťových moduloch alebo systémovej doske.
- **4.** Vyberte/uvoľnite prípadné zabezpečovacie zariadenia, ktoré zabraňujú otvoreniu počítača.
- **5.** Položte počítač obrazovkou dole na mäkký a rovný povrch. Spoločnosť HP odporúča použiť plachtu, uterák alebo inú mäkkú tkaninu, aby nedošlo k poškrabaniu alebo inému poškodeniu krytu obrazovky a obrazovky.
- **6.** Odstráňte kryt zadného portu.

Pozrite si časť [Odstránenie krytu zadného portu na strane 12](#page-19-0).

**7.** Odpojte káble pripojené k počítaču.

Pozrite si časť [Odpojenie káblov na strane 11](#page-18-0).

**8.** Odstráňte stojan.

Pozrite si časť [Pripojenie a odstránenie stojana na strane 6](#page-13-0).

**9.** Potiahnite nahor hrany prístupového panela a potom zodvihnutím vyberte prístupový panel z počítača.

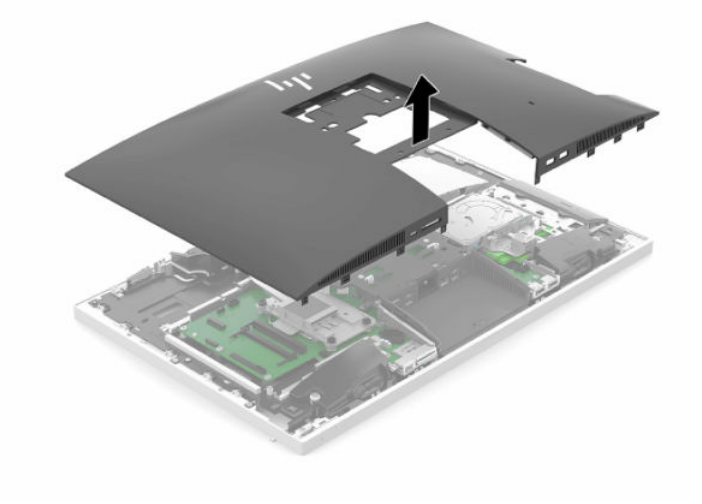

### <span id="page-35-0"></span>**Vrátenie prístupového panela počítača**

**1.** Zarovnajte hrany prístupového panela podľa počítača. Zatlačte úchytky po všetkých stranách panela, kým nezacvakne na mieste.

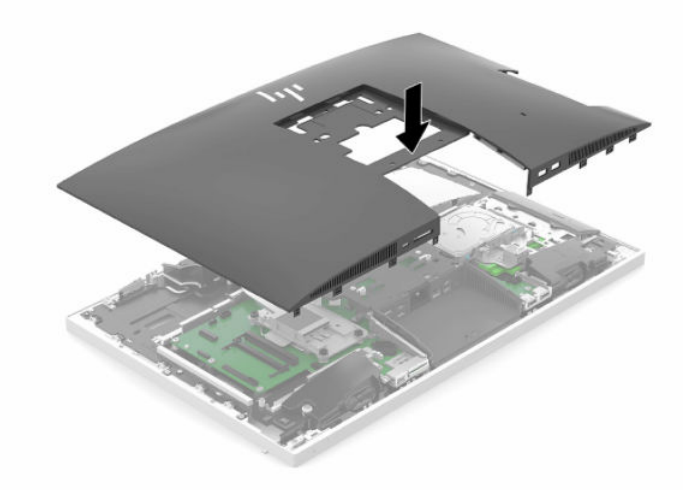

- **2.** Znova nainštalujte stojan. Pozrite si časť [Pripojenie a odstránenie stojana na strane 6](#page-13-0).
- **3.** Pripojte k počítaču všetky káble. Pozrite si časť [Pripojenie káblov na strane 10](#page-17-0).
- **4.** Znova nasaďte kryt zadného portu. Pozrite si časť [Inštalácia krytu zadného portu na strane 13.](#page-20-0)
- **5.** Zamknite prípadné zabezpečovacie zariadenia, ktoré boli uvoľnené pri odobratí prístupového panela.
- **6.** Umiestnite počítač do stojatej polohy.
- **7.** Napájací kábel zapojte do elektrickej zásuvky.

# <span id="page-36-0"></span>**Vyhľadanie interných súčastí**

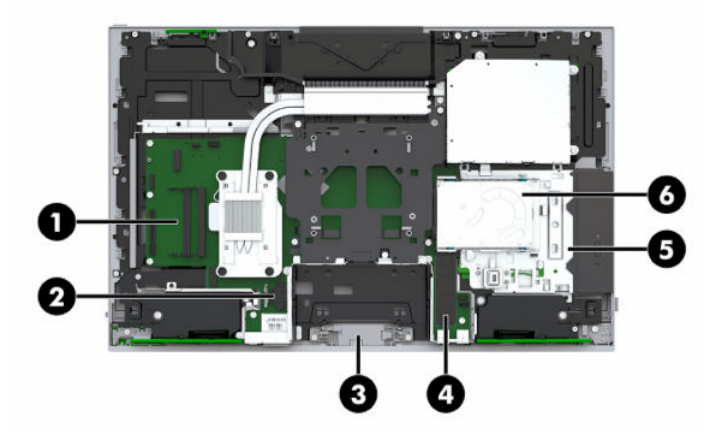

#### **Tabuľka 3-1 Vnútorné súčasti**

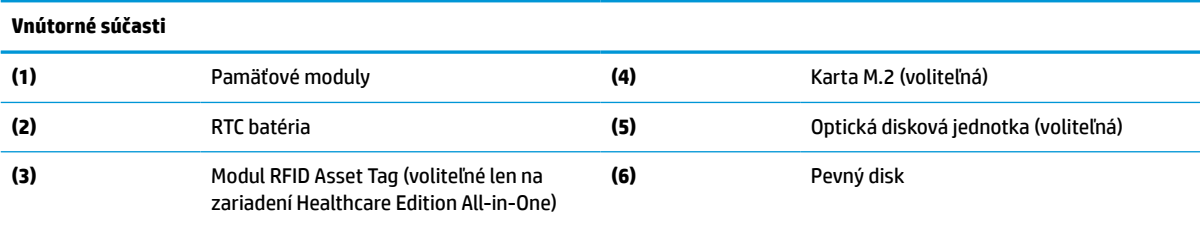

## **Vybratie a vloženie pamäte**

Do pätíc na pamäť na systémovej doske možno vložiť dva pamäťové moduly s redukovanou veľkosťou. V týchto päticiach na pamäť sa nachádza minimálne jeden predinštalovaný pamäťový modul.

### **Parametre pamäťového modulu**

Pre správne fungovanie systému musia pamäťové moduly spĺňať nasledujúce parametre:

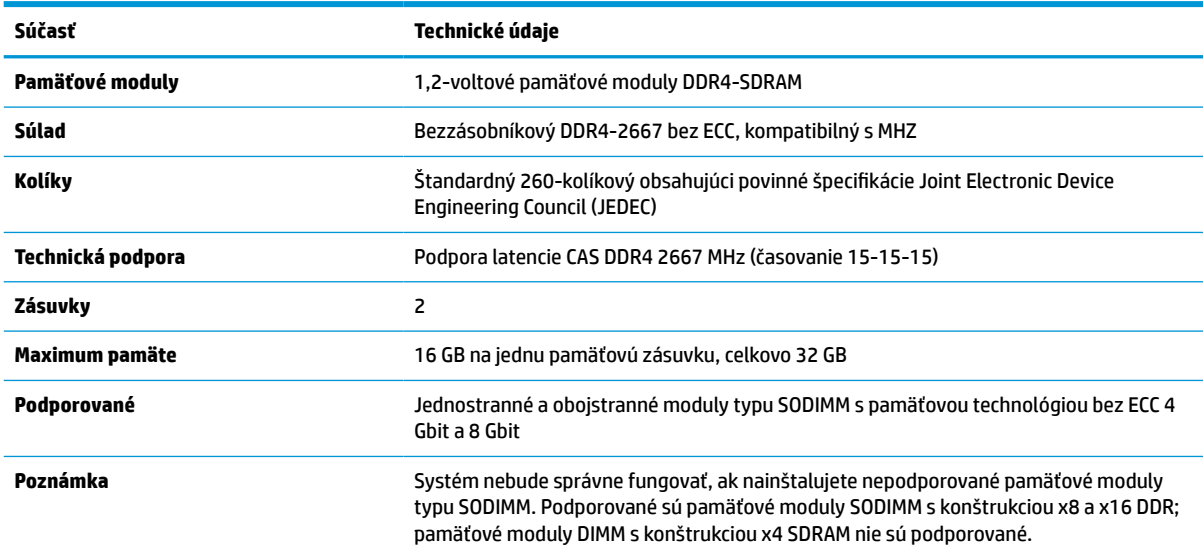

#### **Tabuľka 3-2 Súčasti a parametre pamäte**

HP ponúka aktualizáciu pamäti pre tento počítač a odporúča, aby si to spotrebiteľ zakúpil, aby sa zabránilo problémom s kompatibilitou nepodporovaných tretích strán pamäte.

### <span id="page-37-0"></span>**Obsadenie zásuviek na pamäťové moduly**

Systém bude automaticky fungovať v jednokanálovom režime, dvojkanálovom režime alebo vo flexibilnom režime, podľa toho, ako boli pamäťové moduly nainštalované. Ak chcete identifikovať umiestnenia kanálov pamäťových modulov, pozrite si nasledujúcu tabuľku.

#### **Tabuľka 3-3 Obsadenie zásuviek na pamäťové moduly**

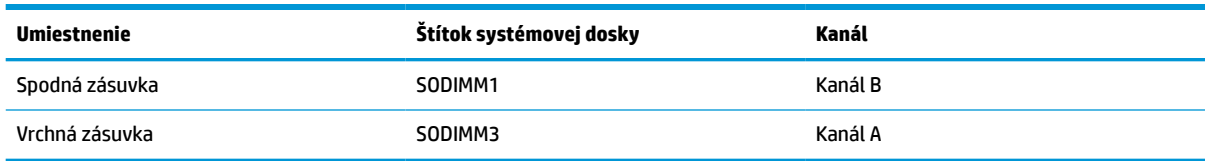

Systém bude automaticky fungovať v jednokanálovom režime, dvojkanálovom režime alebo vo flexibilnom režime, podľa toho, ako boli pamäťové moduly nainštalované.

- Systém bude fungovať v jednokanálovom režime, ak boli pätice na pamäťové moduly obsadené len v jednom kanáli.
- Ak je kapacita pamäťového modulu v kanáli A rovnaká ako kapacita pamäťového modulu v kanáli B, systém bude pracovať vo výkonnejšom dvojkanálovom režime.
- Ak nie je celková kapacita pamäťového modulu v kanáli A rovnaká ako celková kapacita pamäťového modulu v kanáli B, systém bude pracovať vo flexibilnom režime. V tomto režime kanál obsahujúci najmenšie množstvo pamäte predstavuje celkové množstvo pamäte priradené k duálnemu kanálu a zvyšok je priradený k jednotlivému kanálu. Ak bude mať jeden kanál viac pamäte než druhý, väčšie množstvo musí byť priradené ku kanálu A.
- V každom režime je maximálna operačná rýchlosť určená najpomalším pamäťovým modulom DIMM v systéme.

#### **Inštalácia pamäťových modulov**

Na systémovej doske sa nachádzajú dve pamäťové pätice. Pre vybratie alebo vloženie pamäťových modulov:

**1.** Odoberte prístupový panel.

Pokyny nájdete v časti [Odobratie prístupového panela počítača na strane 27.](#page-34-0)

**2.** Informácie o umiestnení pamäťových modulov na systémovej doske nájdete v časti [Vyhľadanie](#page-36-0) [interných súčastí na strane 29](#page-36-0).

<span id="page-38-0"></span>**3.** Ak chcete vytiahnuť pamäťový modul, roztiahnite dve západky na oboch stranách pamäťového modulu (1), potom pamäťový modul vytiahnite zo zásuvky (2).

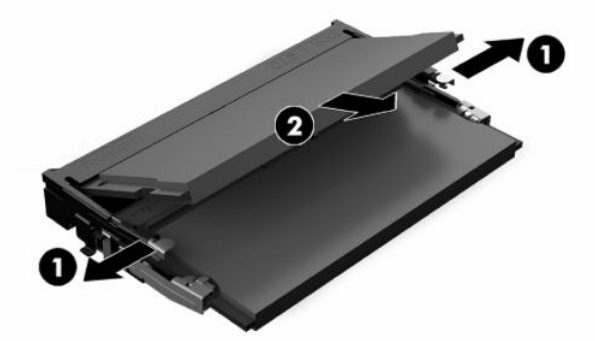

**4.** Zasuňte nový pamäťový modul do zásuvky (1) pod uhlom približne 30°, potom zatlačte pamäťový modul nadol (2) tak, že západky ho zaistia na mieste.

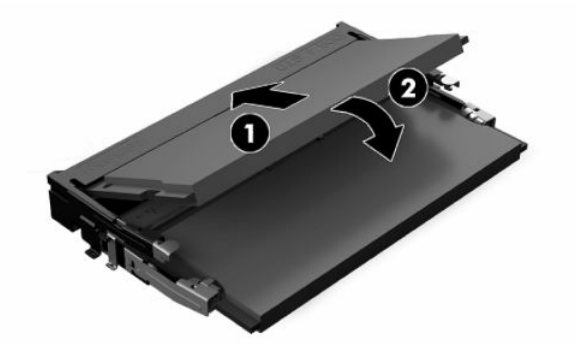

- **POZNÁMKA:** Pamäťový modul možno nainštalovať jediným spôsobom. Zarovnajte drážku modulu s výčnelkom na pamäťovej pätici.
- **5.** Nasaďte znova prístupový panel.

Pokyny nájdete v časti [Vrátenie prístupového panela počítača na strane 28.](#page-35-0)

**6.** Zapnite počítač. Počítač po zapnutí pridanú pamäť automaticky rozpozná.

## **Výmena RTC batérie**

RTC batéria dodávaná s počítačom napája hodiny reálneho času. Na výmenu batérie použite batériu rovnocennú s batériou, ktorá bola pôvodne nainštalovaná v počítači. Počítač sa dodáva s 3-voltovou lítiovou plochou batériou.

**VAROVANIE!** V počítači sa nachádza interná lítiová batéria obsahujúca oxid manganičitý. Pri nesprávnej manipulácii s batériou vzniká riziko požiaru a popálenia. Riziko poranenia znížite dodržaním nasledovných pokynov:

Nepokúšajte sa o opätovné nabitie batérie.

Nevystavujte teplotám vyšším ako 60 °C (140 °F).

Batériu nerozoberajte, nedeformujte, neprepichujte, neskratujte jej vonkajšie kontakty, ani ju nevhadzujte do ohňa alebo do vody.

Batérie vymieňajte len za batérie, ktoré spoločnosť HP schválila na používanie s týmto produktom.

**DÔLEŽITÉ:** Po vytiahnutí batérie pri odpojenm sieťovom napájacom kábli systém pri ďalšom zapnutí počítača načíta predvolené nastavenia systému BIOS a možno bude potrebné nastaviť reálny čas systémových hodín. Ak sa zmenila predvolená konfigurácia a boli upravené a neuložené aktuálne nastavenia systému BIOS, výsledná konfigurácia systému BIOS sa nastaví naspäť na výrobcom predvolené hodnoty. Ak chcete uložiť aktuálne nastavenia pred výmenou batérie, vyberte prepojenie **Save Custom Defaults** (Uložiť vlastné nastavenia) v hlavnej ponuke pomôcky BIOS (F10) Setup. Tieto uložené nastavenia sa po výmene batérie obnovia.

Statická elektrina môže poškodiť elektronické súčasti počítača alebo ďalšieho vybavenia. Skôr než začnete, dotknite sa uzemneného kovového predmetu, aby ste zaistili, že nebudete nabití statickou elektrinou.

**POZNÁMKA:** Životnosť lítiovej batérie možno predĺžiť zapojením počítača do funkčnej elektrickej zásuvky so striedavým prúdom. Lítiová batéria sa spotrebúva len v prípadoch, keď počítač NIE JE zapojený do zdroja striedavého prúdu.

HP odporúča klientom, aby recyklovali použitý elektronický hardware, originálne tlačové kazety a akumulátory spoločnosti HP. Viac informácii o recyklačných programoch nájdete na [http://www.hp.com/](http://www.hp.com/recycle) [recycle.](http://www.hp.com/recycle)

Informácie o umiestení batérie na systémovej doske nájdete v časti [Vyhľadanie interných súčastí na strane 29](#page-36-0).

**1.** Odoberte prístupový panel.

Pokyny nájdete v časti [Odobratie prístupového panela počítača na strane 27.](#page-34-0)

- **2.** Zatlačením kovovej poistky, ktorá prečnieva nad okraj batérie, uvoľnite batériu z držiaka. Keď sa batéria vysunie, vytiahnite ju (1).
- **3.** Na vloženie novej batérie zasuňte jeden okraj náhradnej batérie pod okraj držiaka kladne nabitou stranou nahor (2). Druhý okraj zasúvajte nadol, kým ho poistka nezaistí.

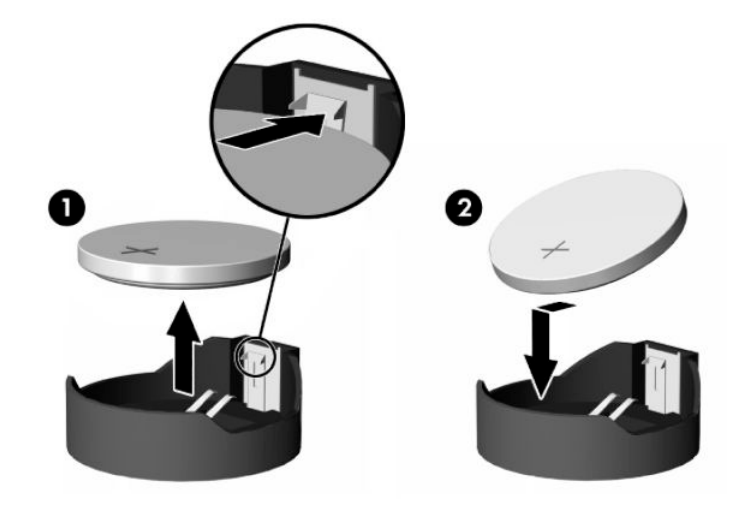

- **4.** Nasaďte znova prístupový panel. Pokyny nájdete v časti [Vrátenie prístupového panela počítača na strane 28.](#page-35-0)
- **5.** Zapnite počítač.
- **6.** Ak je to potrebné, znova nastavte dátum a čas.

# <span id="page-40-0"></span>**Výmena jednotiek**

### **Vloženie pevného disku**

2,5-palcový primárny pevný disk je nainštalovaný na pravej strane počítača nad optickou diskovou jednotkou (ODD). Informácie o umiestnení pevného disku nájdete v časti [Vyhľadanie interných súčastí na strane 29.](#page-36-0)

#### **Vytiahnutie pevného disku**

**1.** Odoberte prístupový panel.

Pokyny nájdete v časti [Odobratie prístupového panela počítača na strane 27.](#page-34-0)

- **2.** Vytiahnite západku pevného disku z pevného disku, čím jednotku uvoľníte.
- **3.** Zasuňte pevný disk dozadu smerom k hrane počítača a nadvihnutím vytiahnite pevný disk von zo šachty.

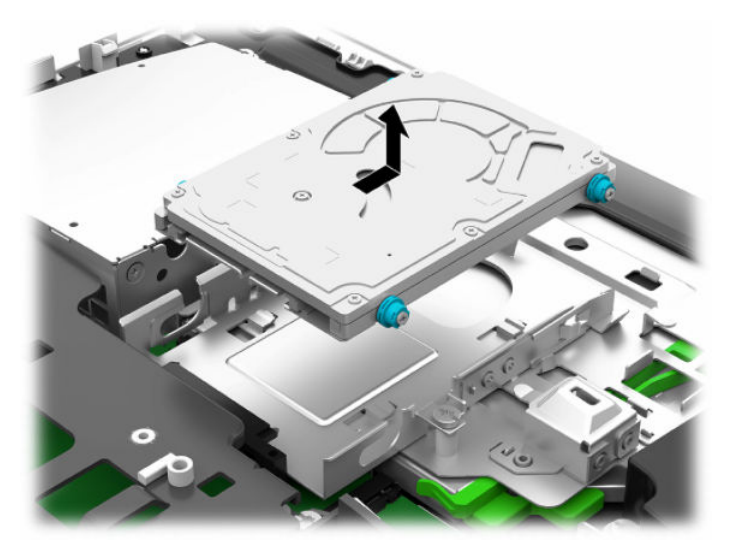

**4.** Odstráňte štyri upevňovacie skrutky z 2,5-palcového pevného disku. Pamätajte, že skrutky musia zostať spolu s modrými gumovými priechodkami na použite pre inštaláciu náhradnej jednotky.

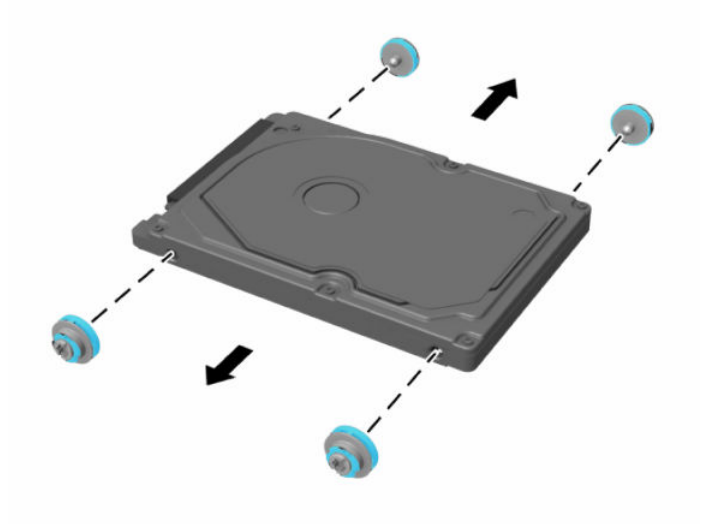

Pokyny na inštaláciu pevného disku nájdete v časti Inštalácia 2,5-palcového pevného disku na strane 34.

#### <span id="page-41-0"></span>**Inštalácia 2,5-palcového pevného disku**

**1.** Zatiahnite štyri upevňovacie skrutky s gumovými priechodkami na 2,5-palcový pevný disk.

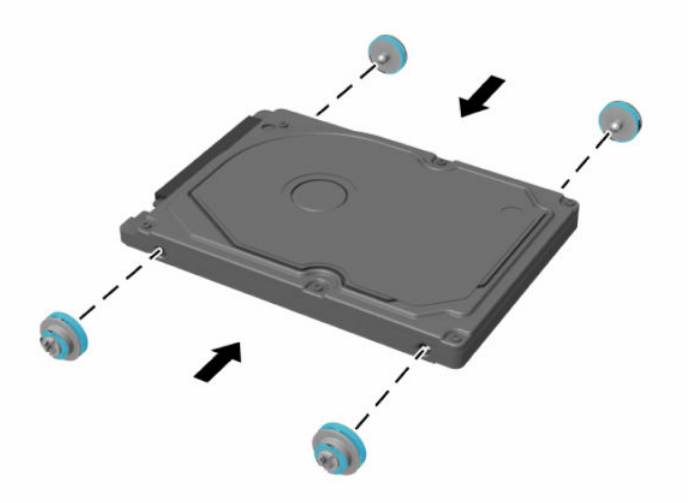

- **2.** Pevný disk umiestnite nad šachtu jednotky s konektormi smerujúcimi do strednej časti počítača.
- **3.** Vložte pevný disk do šachty jednotky a posuňte ho pevne smerom do stredu počítača, kým pevný disk nezapadne na miesto.

Uistite sa, či sa západka pevného disku presunula naspäť na kryt priechodky na bočnej strane pevného disku.

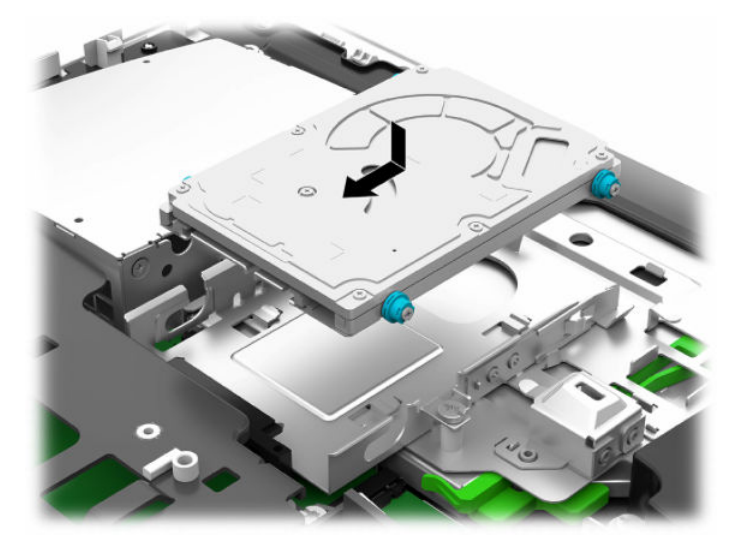

**4.** Nainštalujte prístupový panel.

Pokyny nájdete v časti [Vrátenie prístupového panela počítača na strane 28.](#page-35-0)

### <span id="page-42-0"></span>**Výmena optickej diskovej jednotky**

Jednotka optického disku sa nachádza pod pevným diskom na pravej strane počítača. Informácie o umiestnení optickej diskovej jednotky nájdete v časti [Vyhľadanie interných súčastí na strane 29.](#page-36-0)

**1.** Odoberte prístupový panel.

Pokyny nájdete v časti [Odobratie prístupového panela počítača na strane 27.](#page-34-0)

**2.** Vytiahnite pevný disk.

Pokyny nájdete v časti [Vytiahnutie pevného disku na strane 33.](#page-40-0)

**3.** Stlačte a podržte zelenú úchytku (1), súčasne zatlačte zelenú západku (2) na zadnej strane krytu optickej diskovej jednotky a vysuňte jednotku (3) zo skrinky.

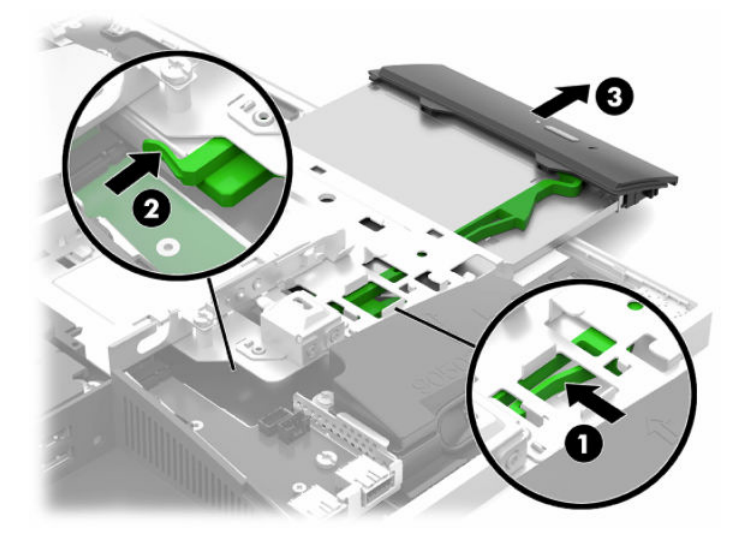

**4.** Vytiahnite zelenú západku z optickej diskovej jednotky.

Odložte si túto západku na inštaláciu novej optickej diskovej jednotky.

**5.** Priložte tri kolíky na západke k otvorom na novej optickej jednotke a zatlačte západku pevne do novej jednotky.

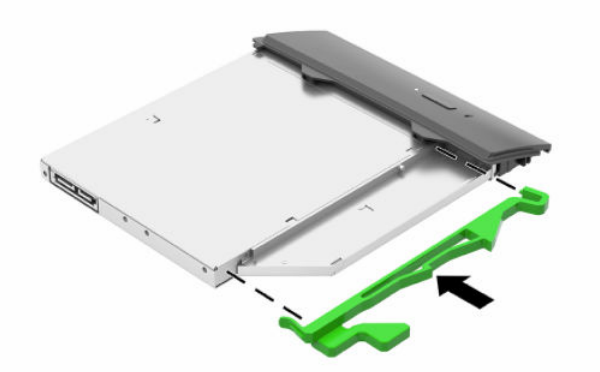

**POZNÁMKA:** Môžete opätovne použiť západku vytiahnutú zo starej optickej diskovej jednotky.

- **6.** Zarovnajte novú optickú diskovú jednotku s otvorom na strane počítača. Jednotku pevne zatlačte, kým nezapadne na svoje miesto.
- **<sup>2</sup> POZNÁMKA:** Optickú diskovú jednotku je možné vložiť len jedným spôsobom.

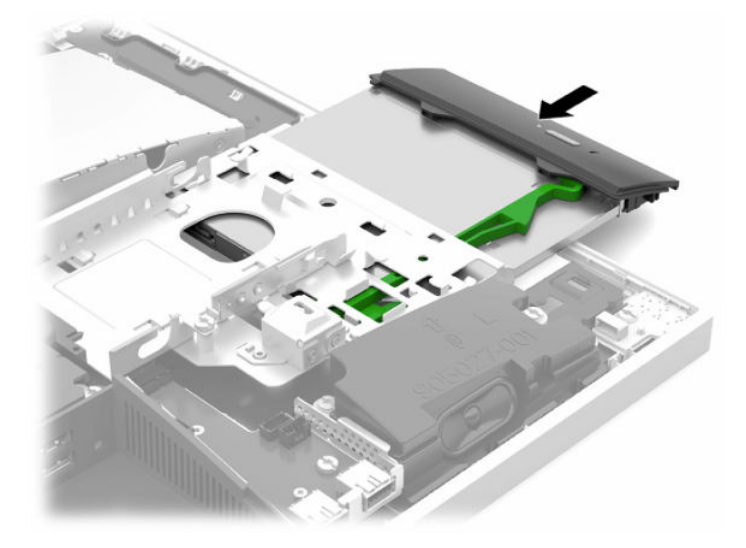

- **7.** Znova vložte pevný disk. Pokyny nájdete v časti [Inštalácia 2,5-palcového pevného disku na strane 34](#page-41-0).
- **8.** Nasaďte znova prístupový panel. Pokyny nájdete v časti [Vrátenie prístupového panela počítača na strane 28.](#page-35-0)

# <span id="page-44-0"></span>**A Elektrostatický výboj**

Výboj statickej elektriny z prsta alebo iného vodiča môže poškodiť systémové dosky alebo iné zariadenia citlivé na elektrostatický výboj. Poškodenie tohto typu môže skrátiť životnosť zariadenia.

# **Predchádzanie poškodeniu elektrostatickým výbojom**

Ak chcete predísť poškodeniu elektrostatickým výbojom, dbajte na dodržiavanie nasledovných bezpečnostných opatrení:

- Nedotýkajte sa produktov rukami, prepravujte a skladujte ich v antistatických obaloch.
- Súčasti citlivé na elektrostatický výboj vyberajte z obalu až na pracovisku zabezpečenom proti elektrostatickému výboju.
- Súčasti vyberajte z obalu až po umiestnení na uzemnený povrch.
- Nedotýkajte sa kontaktov, vodičov ani obvodov.
- Súčasti alebo zostavy citlivej na elektrostatický výboj sa dotýkajte len vtedy, keď ste správne uzemnení.

## **Spôsoby uzemnenia**

Pri inštalácii alebo manipulácii so súčasťami citlivými na elektrostatický výboj použite niektorý z nasledovných postupov:

- Používajte prúžok na zápästie pripojený k uzemnenej pracovnej stanici alebo k šasi počítača. Prúžky na zápästie sú ohybné pásy s elektrickým odporom uzemňujúceho vodiča najmenej 1 megaohm +/- 10%. Aby sa dosiahlo dokonalé uzemnenie, noste prúžok pevne pritiahnutý k pokožke.
- Ak pracujete postojačky, požívajte prúžky pripevnené k pätám, špičkám alebo obuvi. Ak stojíte na vodivom podklade alebo na podložke pohlcujúcej statický náboj, používajte uzemňujúce prúžky na oboch nohách.
- Používajte vodivé pracovné nástroje.
- Používajte prenosnú súpravu nástrojov s rozkladacou podložkou pohlcujúcou elektrostatický náboj.

Ak nevlastníte odporúčané vybavenie pre správne uzemnenie, obráťte sa na autorizovaného dílera, predajcu alebo poskytovateľa služieb spoločnosti HP.

**POZNÁMKA:** Ďalšie informácie o statickej elektrine vám poskytne autorizovaný díler, predajca alebo poskytovateľ služieb spoločnosti HP.

# <span id="page-45-0"></span>**B Pokyny týkajúce sa prevádzky počítača, rutinná starostlivosť o počítač a jeho príprava na prepravu**

# **Pokyny týkajúce sa prevádzky počítača a rutinná starostlivosť**

Správne zostavenie a potrebnú starostlivosť o počítač a monitor zabezpečíte dodržaním nasledovných pokynov:

- Nevystavujte počítač nadmernej vlhkosti, priamemu slnečnému svitu a extrémnym teplotám.
- Počítač umiestnite na pevnú a rovnú plochu. Nechajte voľný priestor 10,2 cm (4 palce) na všetkých stranách počítača a nad monitorom, aby sa zabezpečilo požadované prúdenie vzduchu.
- Nebráňte prúdeniu vzduchu do počítača blokovaním žiadneho z vetracích otvorov alebo otvorov pre prívod vzduchu. Klávesnicu neumiestňujte so sklopenými nožičkami priamo pred počítač v pozícii pracovnej plochy, pretože aj to obmedzuje prúdenie vzduchu.
- Nikdy nepracujte na počítači, na ktorom nie je nasadený nejaký prístupový panel alebo niektorý z krytov slotov rozširujúcich kariet.
- Počítače neukladajte jeden na druhý, ani ich neumiestňujte v tesnej blízkosti vedľa seba, aby nedochádzalo k vzájomnej cirkulácii zohriateho alebo predhriateho vzduchu.
- Ak má byť počítač počas prevádzky vložený v integrovanom ráme, na ráme sa musia nachádzať otvory pre prívod aj vývod vzduchu, a aj v tomto prípade je nutné dodržať pokyny uvedené vyššie.
- V blízkosti počítača a klávesnice nepoužívajte kvapaliny.
- Ventilačné otvory neprekrývajte žiadnymi materiálmi.
- Nainštalujte alebo zapnite funkcie operačného systému alebo iného softvéru slúžiace na správu napájania, vrátane úsporných režimov.
- Pri čistení počítača najprv počítač vypnite.
	- Odpojte jednotku od elektrickej zásuvky.
	- Odpojte všetky napájané externé zariadenia.
	- Príležitostne vyčistite všetky vetracie otvory nachádzajúce sa na stranách počítača. Jemné vlákna, prach a iný cudzorodý materiál môže zablokovať vetracie otvory a obmedziť prúdenie vzduchu.
	- Ak chcete vyčistiť model zdravotnej starostlivosti, okrem štandardných pokynov na ošetrovanie použite niektorú z nasledujúcich baktericídnych látok na čistenie všetkých vyčnievajúcich povrchov počítača. Začnite displejom a zakončite flexibilnými káblami. Pred použitím nechajte počítač na vzduchu vyschnúť. (Ďalšie informácie nájdete v pokynoch od výrobcu utierok.)
		- **DÔLEŽITÉ:** Na čistenie obrazovky alebo skrinky nikdy nepoužívajte čistiace prostriedky, ktoré obsahujú ropné produkty ako napríklad benzén, riedidlo, ani žiadne prchavé látky. Tieto látky môžu obrazovku poškodiť.

#### **Tabuľka B-1 Odporúčané čistiace látky pre zariadenia Healthcare Edition All-in-One**

#### **Odporúčané čistiace látky**

Benzyl-C12-18-alkyldimetylamónium-chloridy: < 0,1 %, kvaternárne amóniové zlúčeniny, C12-14 alkyl[(etylfenyl)metyl]dimetyl, chloridy: < 0,1 %

Izopropanol: 10 – 20 %, benzyl-C12-18-alkyldimetylamónium-chloridy: < 0,5 %, kvaternárne amóniové zlúčeniny, C12-18-alkyl[(etylfenyl)metyl]dimetyl, chloridy: < 0,5 %

Kvaternárne amóniové zlúčeniny, C12-18-alkyl[(etylfenyl)metyl]dimetyl, chloridy: < 0,5 %, benzyl-C12-18 alkyldimetylamónium-chloridy: < 0,5 %

Izopropylalkohol: 55 %, alkyl dimetyl benzyl chloridu amónneho: 0,25 %, alkyl (68 % C12, 32 % C14) dimetyl etylbenzyl chloridu amónneho: 0,25 %

Izopropanol: 10 – 20 %, etylénglykol monobutyl éter (2-butoxyetanol): 1 – 5 %, diizobutylfenoxyetoxyetyl dimetyl benzyl amónium-chlorid: 0,1 – 0,5 %

Chlórnan sodný 0,1 – 1 %

Celulóza: 10 – 30 %, etylalkohol: 0,1 – 1 %

Izopropanol: 30 – 40 %, voda 60 – 70 %

**POZNÁMKA:** Obráťte sa na miestneho obchodného zástupcu spoločnosti HP so pripravených na použitie, ktoré boli testované na čistenie počítača.

**DÔLEŽITÉ:** Pri použití neschválených spôsobov čistenia alebo dezinfekčných prostriedkov sa môže zariadenie poškodiť.

Neponárajte zariadenie do tekutiny.

Vždy dodržiavajte pokyny od výrobcu čistiaceho výrobku.

Nepoužívajte čistiace roztoky na báze ropy, ako je napríklad acetón.

Nepoužívajte drsné pomôcky ani výrobky.

Zariadenie nevystavujte teplotám nad 70 °C.

# <span id="page-47-0"></span>**Opatrenia pri práci s optickou jednotkou**

Pri používaní alebo čistení optickej jednotky nezabudnite dodržať nasledovné pokyny:

- Jednotkou počas jej činnosti nepohybujte. Môže to spôsobiť zlyhanie počas čítania.
- Nevystavujte jednotku náhlym teplotným zmenám, pretože sa v nej môže kondenzovať vlhkosť. Ak je jednotka zapnutá a náhle sa zmení teplota, počkajte aspoň hodinu a až potom vypnite napájanie. Ak začnete jednotku ihneď používať, môžu sa pri čítaní vyskytnúť poruchy.
- Neumiestňujte jednotku na miesto vystavené vysokej vlhkosti, extrémnym teplotám, mechanickým otrasom alebo priamemu slnečnému svetlu.

**DÔLEŽITÉ:** Ak do jednotky zapadne určitý objekt alebo vnikne kvapalina, okamžite odpojte počítač od napájania a dajte si ho skontrolovať autorizovaným poskytovateľom servisných služieb spoločnosti HP.

## **Príprava na prepravu**

Pri príprave na prepravu počítača sa riaďte týmito pokynmi:

- **1.** Zálohujte súbory z pevného disku na externé pamäťové zariadenie. Dávajte pozor, aby záložné médiá pri skladovaní alebo preprave neboli vystavené pôsobeniu elektrických alebo magnetických impulzov.
- **<sup>2</sup> POZNÁMKA:** Pevný disk sa po vypnutí napájania systému automaticky zamkne.
- **2.** Vyberte a odložte všetky vymeniteľné médiá.
- **3.** Vypnite počítač a externé zariadenia.
- **4.** Odpojte napájací kábel od elektrickej zásuvky a potom aj od počítača.
- **5.** Odpojte systémové súčasti a externé zariadenia od zdrojov napájania a potom aj od počítača.
- **<sup>2</sup> POZNÁMKA:** Pred prepravou počítača skontrolujte, či sú všetky dosky v zásuvkách pre dosky správne umiestnené a zaistené.
- **6.** Zabaľte systémové súčasti a externé zariadenia do pôvodných obalov alebo do podobných obalov a zaistite ich potrebným baliacim materiálom.

# <span id="page-48-0"></span>**C Prístupnosť**

# **Prístupnosť**

Spoločnosť HP pracuje na zapájaní rozmanitosti, začleňovania a pracovno-životnej rovnováhy do podstaty našej spoločnosti, čo sa odráža vo všetkých našich činnostiach. Uvádzame tu niekoľko príkladov, ako používame odlišnosti na vytváranie začleňujúceho prostredia zameraného na prepájanie ľudí na celom svete pomocou technológií.

### **Získanie potrebných technologických nástrojov**

Technológia vám môže pomôcť odpútať váš osobný potenciál. Pomocné technológie odstraňujú prekážky a pomáhajú vám získať nezávislosť v domácnosti, v práci aj v komunite. Pomocné technológie pomáhajú zvýšiť, udržiavať a zlepšiť funkčnosť elektronických a informačných technológii. Ďalšie informácie nájdete v časti [Vyhľadanie najvhodnejšej pomocnej technológie na strane 42](#page-49-0).

### **Náš záväzok**

Spoločnosť HP sa zaviazala poskytovať produkty a služby prístupné pre ľudí so zdravotným postihnutím. Tento záväzok podporuje ciele rozmanitosti v našej spoločnosti a pomáha nám zabezpečiť dostupnosť technologických výhod pre všetkých.

Cieľom prístupnosti v našej spoločnosti je navrhovať, vyrábať a poskytovať na trh výrobky a služby, ktoré môže efektívne používať ktokoľvek vrátane ľudí so zdravotným postihnutím, a to buď samostatne, alebo pomocou vhodných pomocných zariadení.

Táto Politika prístupnosti obsahuje sedem kľúčových zámerov smerovania krokov našej spoločnosti, aby sme dosiahli tento cieľ. Od všetkých manažérov a zamestnancov spoločnosti HP sa očakáva podpora týchto zámerov a ich implementácia v súlade so svojimi úlohami a povinnosťami:

- Pozdvihovanie úrovne povedomia o problémoch prístupnosti v našej spoločnosti a školenie zamestnancov týkajúce sa navrhovania, výroby, uvádzania na trh a poskytovania prístupných produktov a služieb.
- Vyvinutie pravidiel prístupnosti produktov a služieb a zaviazanie pracovných skupín vyvíjajúcich produkty k implementácii týchto pravidiel podľa konkurenčných, technických a ekonomických možností.
- Zapojenie ľudí so zdravotným postihnutím do vývoja pravidiel prístupnosti a do navrhovania a testovania produktov a služieb.
- Dokumentovanie funkcií zjednodušenia ovládania a sprístupňovanie informácií o našich produktoch a službách v prístupnom tvare.
- Vytvorenie vzťahov s najväčšími poskytovateľmi pomocných technológií a riešení.
- Podpora interného a externého výskumu a vývoja na zlepšenie pomocných technológií v našich produktoch a službách.
- Podpora a prispievanie k priemyselným štandardom a pravidlám prístupnosti.

### **International Association of Accessibility Professionals (IAAP)**

Asociácia IAAP je nezisková organizácia zameraná na rozvíjanie profesií pracujúcich s prístupnosťou pomocou budovania kontaktov, vzdelávania a certifikácie. Jej cieľom je pomáhať profesionálom pracujúcim s

<span id="page-49-0"></span>prístupnosťou rozvíjať a napredovať vo svojej kariére a umožniť organizáciám lepšie integrovať prístupnosť a zjednodušenie ovládania do svojich produktov a infraštruktúry.

Spoločnosť HP je zakladajúcim členom a pripojili sme sa k ostatným organizáciám s cieľom posúvať oblasti prístupnosti vpred. Tento záväzok podporuje ciele prístupnosti v našej spoločnosti spočívajúce v navrhovaní, vyrábaní a uvádzaní na trh produktov a služieb, ktoré môžu efektívne používať osoby so zdravotným postihnutím.

Asociácia IAAP posilní našu profesiu vďaka globálnemu prepájaniu jednotlivcov, študentov a organizácií, aby sa mohli od seba navzájom učiť. Ak sa chcete dozvedieť viac, navštívte stránku <http://www.accessibilityassociation.org> a zapojte sa do online komunity, prihláste sa k odberu noviniek a prečítajte si informácie o možnostiach členstva.

### **Vyhľadanie najvhodnejšej pomocnej technológie**

Všetci vrátane ľudí so zdravotným postihnutím alebo vekovým obmedzením by mali byť schopní komunikovať, vyjadrovať svoje ja a prepájať sa so svetom pomocou technológie. Spoločnosť HP sa zaviazala zvyšovať povedomie o prístupnosti v rámci našej spoločnosti aj medzi našimi zákazníkmi a partnermi. Či už ide o zväčšenie písma, ktoré uľahčuje očiam, rozpoznávanie hlasu, ktoré uľahčí vaším rukám, alebo akúkoľvek inú pomocnú technológiu pomáhajúcu vo vašej konkrétnej situácii, široká ponuka rozličných pomocných technológií uľahčuje používanie produktov spoločnosti HP. Ako si vybrať?

#### **Vyhodnotenie potrieb**

Technológia vám môže pomôcť odpútať váš potenciál. Pomocné technológie odstraňujú prekážky a pomáhajú vám získať nezávislosť v domácnosti, v práci aj v komunite. Pomocné technológie (assistive technology – AT) pomáhajú zvýšiť, udržiavať a zlepšiť funkčnosť elektronických a informačných technológii.

Môžete si vybrať z mnohých produktov pomocných technológií. Vaše vyhodnotenie pomocných technológií by malo zahŕňať vyhodnotenie viacerých produktov, zodpovedanie svojich otázok a výber najlepšieho riešenia vašej situácie. Zistíte, že odborníci kvalifikovaní na vyhodnotenie pomocných technológií pôsobia v rôznych oblastiach vrátane certifikovaných odborníkov vo fyzioterapii, ergoterapii, logopédii a ďalších odborných oblastiach. Ostatní môžu tiež poskytnúť potrebné informácie aj bez certifikácie alebo licencie. Danej osoby sa pýtajte na skúsenosti, odbornosť a poplatky, aby ste zistili, či vám pomôže s vašimi potrebami.

#### **Zjednodušenie ovládania produktov HP**

Nasledujúce odkazy poskytujú informácie o funkciách zjednodušenia ovládania a pomocných technológiách (ak sú dostupné), ktoré sú súčasťou rôznych produktov spoločnosti HP. Tieto zdroje vám pomôžu vybrať si konkrétne funkcie pomocných technológií a produkty najvhodnejšie vo vašej situácii.

- [HP Elite x3 Možnosti zjednodušenia ovládania \(Windows 10 Mobile\)](http://support.hp.com/us-en/document/c05227029)
- [Počítače HP Možnosti zjednodušenia ovládania Windows 7](http://support.hp.com/us-en/document/c03543992)
- [Počítače HP Možnosti zjednodušenia ovládania Windows 8](http://support.hp.com/us-en/document/c03672465)
- [Počítače HP Možnosti zjednodušenia ovládania Windows 10](http://support.hp.com/us-en/document/c04763942)
- Tablety HP Slate 7 Zapnutie funkcií zjednodušenia ovládania na vašom tablete HP (Android 4.1/Jelly [Bean\)](http://support.hp.com/us-en/document/c03678316)
- [Počítače HP SlateBook Zapnutie funkcií zjednodušenia ovládania \(Android 4.3, 4.2/Jelly Bean\)](http://support.hp.com/us-en/document/c03790408)
- [Počítače HP Chromebook Zapnutie funkcií zjednodušenia ovládania na vašom počítači Chromebook](http://support.hp.com/us-en/document/c03664517) [alebo Chromebox \(Chrome OS\)](http://support.hp.com/us-en/document/c03664517)
- [Nákup produktov HP periférne zariadenia k produktom spoločnosti HP](http://store.hp.com/us/en/ContentView?eSpotName=Accessories&storeId=10151&langId=-1&catalogId=10051)

<span id="page-50-0"></span>Ak potrebujete ďalšiu podporu týkajúcu sa funkcií zjednodušenia ovládania na vašom produkte HP, pozrite si [Kontaktovanie podpory na strane 46.](#page-53-0)

Ďalšie odkazy na externých partnerov a poskytovateľov, ktorí vám môžu poskytnúť ďalšiu pomoc:

- [Informácie o zjednodušení ovládania produktov Microsoft \(Windows 7, Windows 8, Windows 10,](http://www.microsoft.com/enable)  [Microsoft Office\)](http://www.microsoft.com/enable)
- [Informácie o zjednodušení ovládania produktov Google \(Android, Chrome, Google Apps\)](http://www.google.com/accessibility/products)
- [Pomocné technológie podľa typu postihnutia](http://www8.hp.com/us/en/hp-information/accessibility-aging/at-product-impairment.html)
- [Pomocné technológie podľa typu produktu](http://www8.hp.com/us/en/hp-information/accessibility-aging/at-product-type.html)
- [Dodávatelia pomocných technológii s opisom produktov](http://www8.hp.com/us/en/hp-information/accessibility-aging/at-product-descriptions.html)
- [Assistive Technology Industry Association \(ATIA\)](http://www.atia.org/)

# **Štandardy a legislatíva**

### **Štandardy**

Výbor USA pre bezbariérovosť vytvoril Časť 508 štandardov Federal Acquisition Regulation (FAR), aby riešil prístup osôb s fyzickým, senzorickým alebo kognitívnym postihnutím k informačným a komunikačným technológiám (IKT). Tieto štandardy obsahujú technické kritériá určené pre rôzne typy technológií, ako aj požiadavky na výkon so zameraním na funkčné vlastnosti pokrytých produktov. Špecifické kritériá pokrývajú softvérové aplikácie a operačné systémy, webové informácie a aplikácie, počítače, telekomunikačné produkty, video a multimédiá a samostatné uzatvorené produkty.

#### **Mandát 376 – EN 301 549**

Štandard EN 301 549 bol vytvorený Európskou úniou v rámci Mandátu 376 ako základ online nástrojov na verejné obstarávanie produktov informačných a komunikačných technológií (IKT). Tento štandard definuje funkčné požiadavky na prístupnosť týkajúce sa IKT produktov a služieb spolu s predpísanými postupmi testovania a metodikami hodnotenia jednotlivých požiadaviek na prístupnosť.

#### **Web Content Accessibility Guidelines (WCAG)**

Pravidlá Web Content Accessibility Guidelines (WCAG) od iniciatívy Web Accessibility Initiative (WAI) konzorcia W3C pomáha dizajnérom a vývojárom webových stránok lepšie napĺňať potreby osôb so zdravotným postihnutím alebo vekovými obmedzeniami. Pravidlá WCAG posúvajú prístupnosť na celý rozsah webového obsahu (text, obrázky, zvuk, video) a webových aplikácií. Pravidlá WCAG možno presne otestovať, sú ľahko pochopiteľné a použiteľné a umožňujú webovým vývojárom flexibilné inovácie. Pravidlá WCAG 2.0 boli tiež schválené ako štandard [ISO/IEC 40500:2012.](http://www.iso.org/iso/iso_catalogue/catalogue_tc/catalogue_detail.htm?csnumber=58625/)

Pravidlá WCAG sa špecificky zaoberajú prekážkami v používaní webu týkajúcimi sa osôb so zrakovými, sluchovými, fyzickými, kognitívnymi alebo neurologickými postihnutiami a starších používateľov webu s potrebami zjednodušenia ovládania. Pravidlá WCAG 2.0 definujú vlastnosti prístupného obsahu:

- **Vnímateľný** (napríklad prostredníctvom alternatívneho textu k obrázkom, titulkom k zvuku, úpravy zobrazenia a farebného kontrastu)
- **Ovládateľný** (napríklad prostredníctvom ovládania klávesnicou, farebného kontrastu, časovania vstupu, umožnenia navigácie a obmedzenia nebezpečenstva vyvolania záchvatu)
- **Pochopiteľný** (napríklad prostredníctvom čitateľnosti, predvídateľnosti a pomoci so vstupom)
- **Robustný** (napríklad prostredníctvom kompatibility s pomocnými technológiami)

### <span id="page-51-0"></span>**Legislatíva a predpisy**

Dôležitosť oblasti prístupnosti informačných technológií a informácií v legislatíve narastá. Táto časť obsahuje odkazy na informácie o kľúčových zákonoch, predpisoch a štandardoch.

- [Spojené štáty americké](http://www8.hp.com/us/en/hp-information/accessibility-aging/legislation-regulation.html#united-states)
- **[Kanada](http://www8.hp.com/us/en/hp-information/accessibility-aging/legislation-regulation.html#canada)**
- **[Európa](http://www8.hp.com/us/en/hp-information/accessibility-aging/legislation-regulation.html#europe)**
- **[Veľká Británia](http://www8.hp.com/us/en/hp-information/accessibility-aging/legislation-regulation.html#united-kingdom)**
- **[Austrália](http://www8.hp.com/us/en/hp-information/accessibility-aging/legislation-regulation.html#australia)**
- **[Svet](http://www8.hp.com/us/en/hp-information/accessibility-aging/legislation-regulation.html#worldwide)**

#### **Spojené štáty americké**

Časť 508 zákona Rehabilitation Act nariaďuje vládnym úradom, že musia identifikovať, ktoré štandardy sa vzťahujú na obstarávanie IKT, vykonávať prieskum trhu na účely zistenia dostupnosti prístupných produktov a služieb a dokumentovať výsledok svojho prieskumu trhu. Nasledujúce zdroje poskytujú pomoc s naplnením požiadaviek Časti 508:

- [www.section508.gov](https://www.section508.gov/)
- **[Buy Accessible](https://buyaccessible.gov)**

Výbor USA pre bezbariérovosť v súčasnosti aktualizuje Štandardy Časti 508. Tieto snahy pokrývajú nové technológie a ďalšie oblasti, v ktorých je potrebné štandardy upraviť. Ďalšie informácie nájdete na stránke [Section 508 Refresh.](http://www.access-board.gov/guidelines-and-standards/communications-and-it/about-the-ict-refresh)

Časť 255 zákona Telecommunications Act požaduje, aby boli telekomunikačné produkty a služby prístupné osobám so zdravotným postihnutím. Predpisy FCC pokrývajú všetko hardvérové a softvérové vybavenie telefónnej siete a telekomunikačné zariadenia používané v domácnosti a v kancelárii. Medzi tieto zariadenia patria telefóny, bezdrôtové telefóny, faxy, odkazovače a pagery. Predpisy FCC tiež pokrývajú základné a špeciálne telekomunikačné služby vrátane bežných telefónnych hovorov, čakajúceho hovoru, rýchlej voľby, presmerovania hovoru, počítačovej pomoci s adresárom, monitorovania hovoru, sledovania hovoru a opakovaného vytáčania, ako aj hlasovej schránky a interaktívnych hlasových odpovedacích systémov, ktoré volajúcim poskytujú ponuku volieb. Ďalšie informácie nájdete na stránke [Federal Communication Commission](http://www.fcc.gov/guides/telecommunications-access-people-disabilities)  [Section 255 information](http://www.fcc.gov/guides/telecommunications-access-people-disabilities).

#### **21st Century Communications and Video Accessibility Act (CVAA)**

Zákon CVAA aktualizuje federálny komunikačný zákon s účelom zvýšiť prístup osôb so zdravotným postihnutím k modernej komunikácii, pričom aktualizuje zákony o prístupnosti zavedené v 80-tych a 90-tych rokoch o nové digitálne, širokopásmové a mobilné inovácie. Predpisy sú presadzované komisiou FCC a sú zdokumentované v zbierke 47 CFR v Časti 14 a Časti 79.

● [Príručka FCC k zákonu CVAA](https://www.fcc.gov/consumers/guides/21st-century-communications-and-video-accessibility-act-cvaa)

Ďalšia legislatíva a iniciatívy v USA

● [Americans with Disabilities Act \(ADA\), Telecommunications Act, Rehabilitation Act a ďalšie zákony](http://www.ada.gov/cguide.htm)

#### **Kanada**

Zákon Accessibility for Ontarians with Disabilities Act bol zavedený na účely vývoja a implementácie štandardov prístupnosti, aby boli tovary, služby a zariadenia prístupné obyvateľom provincie Ontario so zdravotným postihnutím a aby boli osoby s postihnutím začlenené do vývoja štandardov prístupnosti. Prvý štandard zákona AODA sa týka služieb zákazníkom. Zároveň sa však vyvíjajú aj štandardy dopravy,

<span id="page-52-0"></span>zamestnávania, informácií a komunikácie. Zákon AODA sa vzťahuje na vládu provincie Ontario, legislatívne zhromaždenie, každú stanovenú organizáciu verejného sektora a na každú ďalšiu osobu alebo organizáciu, ktorá poskytuje tovary, služby alebo zariadenia verejnosti, alebo na ďalšie tretie strany, ktoré majú aspoň jedného zamestnanca v provincii Ontario. Opatrenia týkajúce sa prístupnosti sa musia implementovať do 1. januára 2025. Ďalšie informácie nájdete na stránke [Accessibility for Ontarians with Disability Act \(AODA\)](http://www8.hp.com/ca/en/hp-information/accessibility-aging/canadaaoda.html).

#### **Európa**

EÚ Mandát 376 ETSI, technická správa ETSI DTR 102 612: Bol zverejnený dokument "Ľudské faktory (HF); Európske požiadavky na verejné obstarávanie výrobkov a služieb z oblasti IKT spĺňajúcich požiadavky bezbariérovosti (Mandát Európskej komisie M 376, Fáza 1)".

Pozadie: Tri európske organizácie pre normalizáciu vytvorili dva paralelné projektové tímy na vykonanie práce stanovenej v správe Európskej komisie "Mandát 376 organizáciám CEN, CENELEC a ETSI na Podporu požiadaviek bezbariérovosti na verejné obstarávanie výrobkov a služieb z oblasti IKT."

Pracovná skupina špecialistov na ľudské faktory ETSI TC 333 vyvinula správu ETSI DTR 102 612. Ďalšie informácie o práci skupiny STF333 (napríklad referenčný rámec, špecifikáciu podrobných pracovných úloh, časový plán práce, predchádzajúce návrhy, zoznam prijatých komentárov a možnosť kontaktu pracovnej skupiny) nájdete na stránke [Special Task Force 333.](https://portal.etsi.org/home.aspx)

Časti týkajúce sa vyhodnotenia vhodných schém testovania a zhody boli vykonané v paralelnom projekte opísanom v dokumente CEN BT/WG185/PT. Ďalšie informácie získate na webovej stránke projektového tímu CEN. Tieto dva projekty sú úzko koordinované.

- [Projektový tím CEN](http://www.econformance.eu)
- [Mandát Európskej komisie k e-prístupnosti \(PDF 46 kB\)](http://www8.hp.com/us/en/pdf/legislation_eu_mandate_tcm_245_1213903.pdf)

#### **Spojené kráľovstvo**

V roku 1995 bol zavedený zákon Disability Discrimination Act (DDA), aby sa zabezpečila prístupnosť webových stránok pre nevidiacich používateľov a používateľov s postihnutím v Spojenom kráľovstve.

[Pravidlá W3C UK](http://www.w3.org/WAI/Policy/#UK/)

#### **Austrália**

Austrálska vláda oznámila plán implementácie pravidiel [Web Content Accessibility Guidelines 2.0.](http://www.w3.org/TR/WCAG20/)

Všetky webové stránky austrálskej vlády budú od roku 2012 vyžadovať úroveň zhody A a od roku 2015 úroveň Dvojité A. Nový štandard nahrádza štandard WCAG 1.0, ktorý bol uvedený ako povinná požiadavka na vládne organizácie v roku 2000.

#### **Svet**

- [JTC1 Special Working Group on Accessibility \(SWG-A\)](http://www.jtc1access.org/)
- [G3ict: The Global Initiative for Inclusive ICT](http://g3ict.com/)
- [Talianska legislatíva týkajúca sa prístupnosti](http://www.pubbliaccesso.gov.it/english/index.htm)
- [W3C Web Accessibility Initiative \(WAI\)](http://www.w3.org/WAI/Policy/)

## **Užitočné zdroje a odkazy týkajúce sa prístupnosti**

Nasledujúce organizácie môžu byť dobrým zdrojom informácií o zdravotných postihnutiach a vekových obmedzeniach.

<span id="page-53-0"></span>**POZNÁMKA:** Nejde o úplný zoznam. Tieto organizácie sú uvedené len na informačné účely. Spoločnosť HP nepreberá žiadnu zodpovednosť za informácie alebo kontakty, ktoré sa vyskytujú na internete. Uvedenie na tejto stránke nepredstavuje odporúčanie od spoločnosti HP.

### **Organizácie**

- American Association of People with Disabilities (AAPD)
- The Association of Assistive Technology Act Programs (ATAP)
- Hearing Loss Association of America (HLAA)
- Information Technology Technical Assistance and Training Center (ITTATC)
- Lighthouse International
- **National Association of the Deaf**
- **National Federation of the Blind**
- Rehabilitation Engineering & Assistive Technology Society of North America (RESNA)
- Telecommunications for the Deaf and Hard of Hearing, Inc. (TDI)
- W3C Web Accessibility Initiative (WAI)

### **Vzdelávacie inštitúcie**

- California State University, Northridge, Center on Disabilities (CSUN)
- University of Wisconsin Madison, Trace Center
- University of Minnesota computer accommodations program

### **Ďalšie informačné zdroje týkajúce sa zdravotných postihnutí**

- ADA (Americans with Disabilities Act) Technical Assistance Program
- **Business & Disability network**
- **EnableMart**
- Európske fórum zdravotne postihnutých
- **Job Accommodation Network**
- **Microsoft Enable**
- U.S. Department of Justice A Guide to disability rights Laws

### **Odkazy spoločnosti HP**

[Náš kontaktný formulár](https://h41268.www4.hp.com/live/index.aspx?qid=11387)  [HP príručka pohodlia a bezpečnosti](http://www8.hp.com/us/en/hp-information/ergo/index.html) [HP predaje verejnému sektoru](https://government.hp.com/)

# **Kontaktovanie podpory**

**<sup>2</sup> POZNÁMKA:** Technická podpora je k dispozícii len v angličtine.

- Nepočujúci zákazníci a zákazníci s postihnutím sluchu, ktorí majú otázky o technickej podpore alebo prístupnosti produktov spoločnosti HP:
	- Zavolajte na telefónne číslo +1 (877) 656-7058 pomocou rozhrania TRS/VRS/WebCapTel od pondelka do piatka, 6:00 až 21:00 (časové pásmo GMT–6).
- Zákazníci s inými postihnutiami alebo vekovými obmedzeniami, ktorí majú otázky o technickej podpore alebo prístupnosti produktov spoločnosti HP, môžu použiť niektorú z týchto možností:
	- Zavolajte na telefónne číslo +1 (888) 259-5707 od pondelka do piatka, 6:00 až 21:00 (časové pásmo GMT–6).
	- Vyplňte [Kontaktný formulár pre ľudí so zdravotným postihnutím alebo vekovým obmedzením.](https://h41268.www4.hp.com/live/index.aspx?qid=11387)

# <span id="page-55-0"></span>**Register**

#### **A**

AT (pomocné technológie) účel [41](#page-48-0) vyhľadanie [42](#page-49-0)

### **B**

bezpečnostné lanko [18](#page-25-0)

#### **Č**

Časť 508 štandardov prístupnosti [43](#page-50-0) Čítačka RFID [19](#page-26-0)

### **D**

ďalšie informácie [25](#page-32-0)

#### **E**

elektrostatický výboj, predchádzanie poškodeniu [37](#page-44-0)

#### **F**

funkcie klávesnica [5](#page-12-0) prehľad [1](#page-8-0)

#### **I**

inštalácia monitor [10](#page-17-0) optická jednotka [35](#page-42-0) inštalácia, poradie [6](#page-13-0) International Association of Accessibility Professionals [41](#page-48-0)

#### **K**

káble [10](#page-17-0) odpojenie [11](#page-18-0) pripojenie [10](#page-17-0) klávesnica bezdrôtové synchronizovanie [22](#page-29-0) funkcie [5](#page-12-0) vybratie batérií [26](#page-33-0) kryt portu [12](#page-19-0) inštalácia [13](#page-20-0)

kryt zadného portu [12](#page-19-0) inštalácia [13](#page-20-0) odstránenie [12](#page-19-0)

#### **M**

montáž počítača [9](#page-16-0) myš bezdrôtové synchronizovanie [22](#page-29-0) vybratie batérií [26](#page-33-0)

### **N**

napájací kábel odpojenie [11](#page-18-0) pripojenie [10](#page-17-0) napájanie odpojenie [11](#page-18-0), [19](#page-26-0) pripojenie [18](#page-25-0)

### **O**

odpojenie káble [11](#page-18-0) napájací kábel [11](#page-18-0) odporúčania týkajúce sa inštalácie [25](#page-32-0) odporúčania týkajúce sa ventilácie [38](#page-45-0) odstránenie batéria [31](#page-38-0) optická jednotka [35](#page-42-0) pamäť [30](#page-37-0) optická jednotka opatrenia [40](#page-47-0) výmena [35](#page-42-0) otočný stojan [6](#page-13-0) nastavenie [14](#page-21-0) odstránenie [7](#page-14-0) pripojenie [6](#page-13-0)

### **P**

pamäť maximum [29](#page-36-0) odstránenie [30](#page-37-0) špecifikácie [29](#page-36-0) vloženie [30](#page-37-0) zásuvky [29](#page-36-0)

pevný disk inštalácia [34](#page-41-0) odstránenie [33](#page-40-0) výmena [33](#page-40-0) pokyny týkajúce sa prevádzky počítača [38](#page-45-0) pomocné technológie (AT) účel [41](#page-48-0) vyhľadanie [42](#page-49-0) Pravidlá pomoci HP [41](#page-48-0) pripojenie káble [10](#page-17-0) monitor [10](#page-17-0) napájací kábel [10](#page-17-0) pripojenie monitora [10](#page-17-0) príprava na prepravu [40](#page-47-0) prístupnosť [41](#page-48-0) prístupnosť si vyžaduje vyhodnotenie [42](#page-49-0) prístupový panel odstránenie [27](#page-34-0) výmena [28](#page-35-0)

### **R**

RFID asset tag [20](#page-27-0)

#### **S**

sériové číslo umiestnenie [5](#page-12-0) SODIMM Identifikácia [30](#page-37-0) špecifikácie [29](#page-36-0) umiestnenie [30](#page-37-0) Spôsoby uzemnenia [37](#page-44-0) stojany nastaviteľná výška, odstránenie [8](#page-15-0) nastaviteľná výška, pripojenie [8](#page-15-0) otočný, odstránenie [7](#page-14-0) otočný, pripojenie [6](#page-13-0) pripojenie a odstránenie [6](#page-13-0) umiestnenie [14](#page-21-0) súčasti bočná strana [3](#page-10-0) infračervená webová kamera [2](#page-9-0)

interné [29](#page-36-0) predná časť [1](#page-8-0) spodná časť [4](#page-11-0) vrchná strana [2](#page-9-0) Webová kamera FHD [2](#page-9-0) zadné [4](#page-11-0) súčasti infračervenej webovej kamery [2](#page-9-0) súčasti na bočnej strane [3](#page-10-0) súčasti na prednej strane [1](#page-8-0) súčasti na spodnej strane [4](#page-11-0) súčasti na vrchnej strane [2](#page-9-0) súčasti na zadnej strane [4](#page-11-0) súčasti webovej kamery FHD [2](#page-9-0) synchronizácia bezdrôtovej klávesnice a myši [22](#page-29-0)

#### **Š**

špecifikácie, pamäť [29](#page-36-0) štandardy a legislatíva, prístupnosť [43](#page-50-0) Štandardy prístupnosti Časti 508 [44](#page-51-0)

#### **V**

VESA upevňovacie otvory [9](#page-16-0) Video adaptér DisplayPort, pripojenie [10](#page-17-0) vloženie batéria [31](#page-38-0) pamäť [30](#page-37-0) Vnútorné súčasti [29](#page-36-0) výmena batérie [31](#page-38-0) výstrahy a upozornenia [25](#page-32-0) výškovo nastaviteľný stojan [8](#page-15-0) nastavenie [15](#page-22-0) odstránenie [8](#page-15-0) pripojenie [8](#page-15-0)

#### **W**

webová kamera FHD [2](#page-9-0) Full High Definition [2](#page-9-0) Infračervená [2](#page-9-0) Webová kamera [19](#page-26-0) infračervená (IR) [2](#page-9-0) používanie [19](#page-26-0) Windows Hello [19](#page-26-0) Windows Hello [19](#page-26-0)

#### **Z**

zabezpečenie kryt zadného portu [12](#page-19-0) kryt zadného portu, inštalácia [13](#page-20-0) kryt zadného portu, odstránenie [12](#page-19-0) zákaznícka podpora, prístupnosť [46](#page-53-0) zámok bezpečnostné lanko [18](#page-25-0) kryt zadného portu [12](#page-19-0) zdroje, prístupnosť [45](#page-52-0)